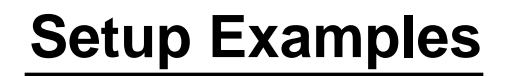

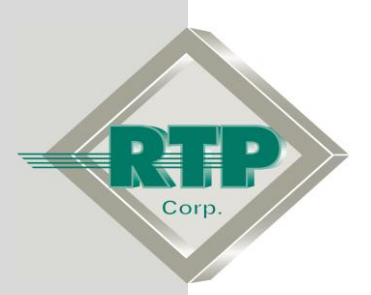

© 2010 - 2020 RTP Corporation

Not for reproduction in any printed or electronic media without express written consent from RTP Corp.

All information, data, graphics and statements in this document are proprietary intellectual property of RTP Corp. unless otherwise indicated and are to be considered RTP Corp. confidential. This intellectual property is made available solely for the direct use of potential or licensed RTP Corp. customers in their application of RTP Corp. products, and any other use or distribution is expressly prohibited. If you have received this publication in error, immediately delete, discard or return all copies to RTP Corp.

RTP Corporation 2832 Center Port Circle Pompano Beach, FL 33064 Phone: (954) 597-5333 Internet: http://www.rtpcorp.com

**File Name: Redundant Hart Example N+.pdf Last Updated: 12/11/20**

# **Hart Communications Card Configuration Overview**

This document provides an example of how to configure the 3145 Analog Output card with Hart. Our hardware configuration example consists of connecting one of channel from the 3145 Analog Output Card to a Device with Hart Functionality.

# **Hart Communications Card Installation**

The channel 0 from the 3145 Analog Output card is connected to the Hart Device

In this example, the Hart Device will be powered by the 3145 Analog Output card..

# **Hart Protocol Port Configuration**

 Open NetArrays and log in. If you have not created a user account please refers to the file ug-netsuite.pdf found in the directory C:\RTP NetSuite\Manuals. After logging in, you are going to see the figure below

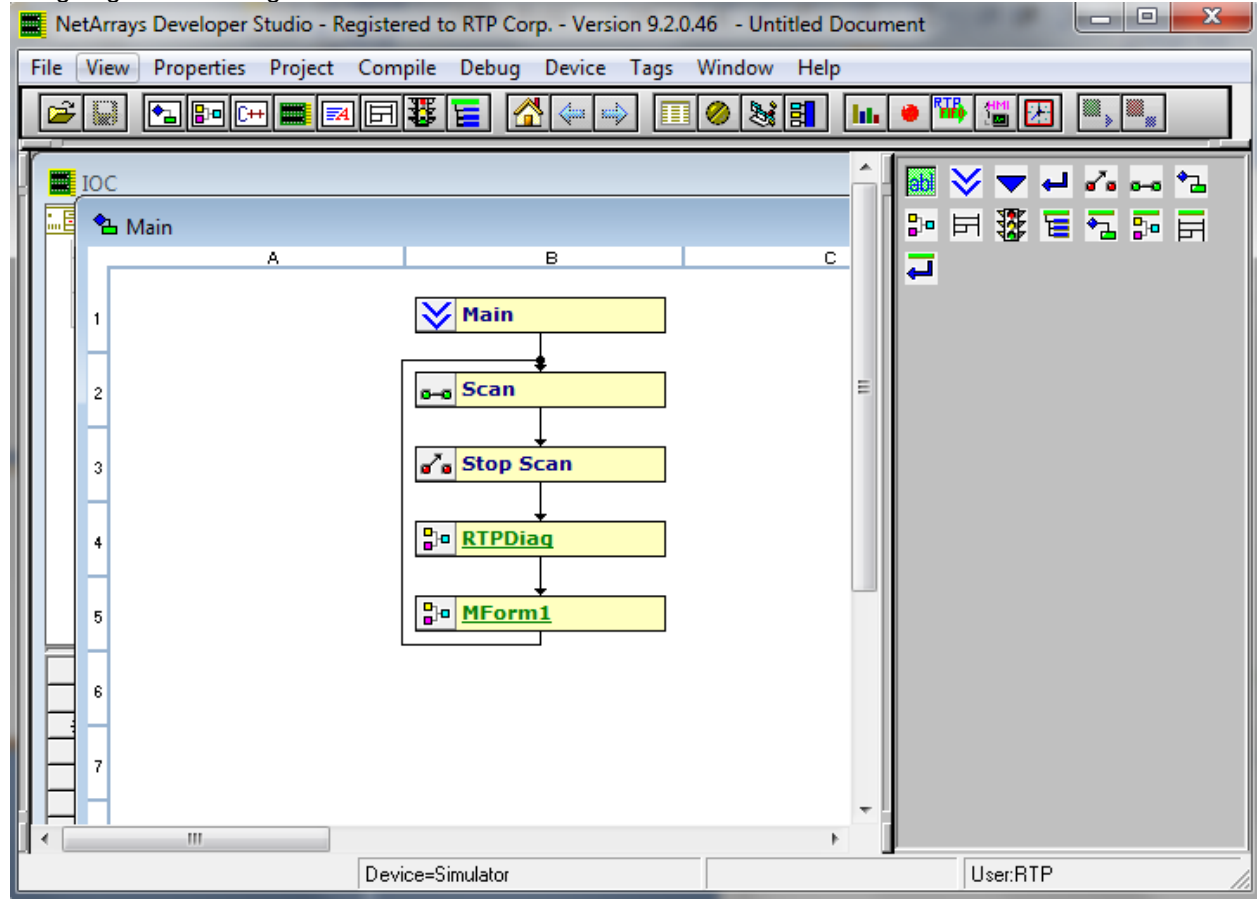

• Click on the I/O Configuration Studio button in the NetArrays main toolbar  $\Box$ 

Maximize the I/O Configuration form using the Maximize Icon.

● Drag an icon **RTP3200T Node** from the I/O Configuration Toolbox **CPU Nodes- >3200T Nodes->Domain->Simplex Nodes folder** to the "**Node=Empty**" position on the I/O Configuration Form. For this example, the **RTP3200T/00-D17 S 14 Slot Dual PS Node** was chosen. Select an RTP3200T Node that matches your configuration. (This example shows a domain configuration).

I/O Configuration Form I/O Configuration Toolbox

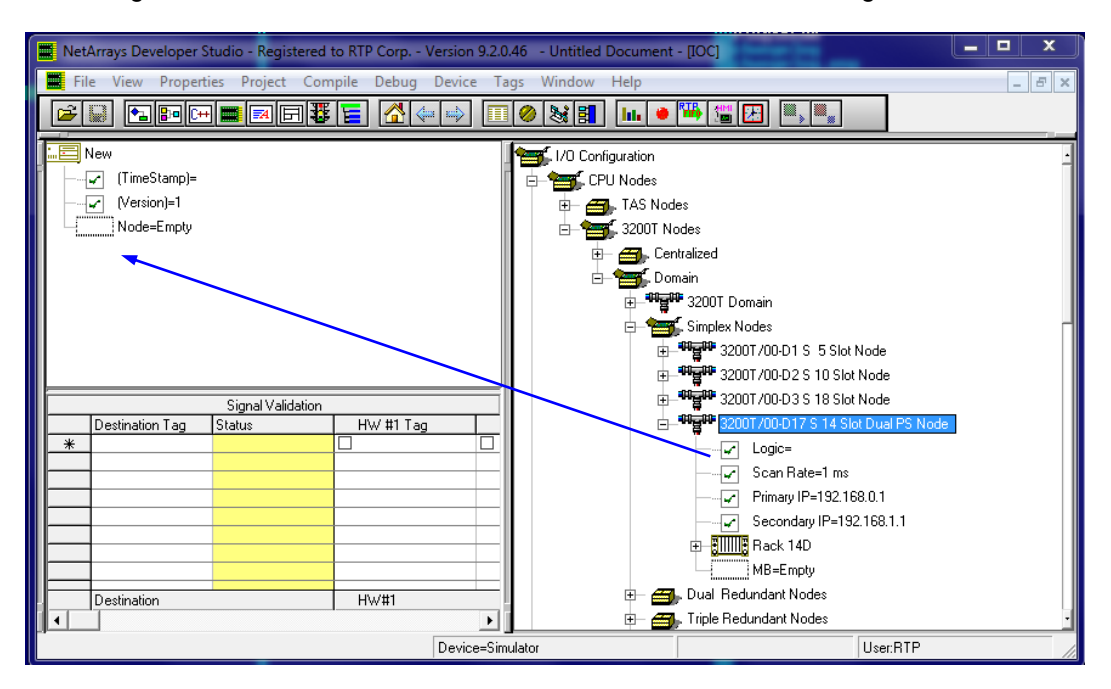

#### **Add a Hart Communications Card Add a Communications Card**

• In the I/O Configuration Form, expand the "Rack 00=Rack 14D" (left-click on the  $E$ ). In the I/O Configuration toolbox expand the "RTP Analog Cards" branch (left-click on the E). Drag the "3145- 16 Channel AO Hart" icon to the "Slot 00=Empty". The Auto Tag Generation dialogue box will appear. Type in "3145\_" and click OK. The Prefix of the Tag names for the Hart Communications Card will be set to "3145".

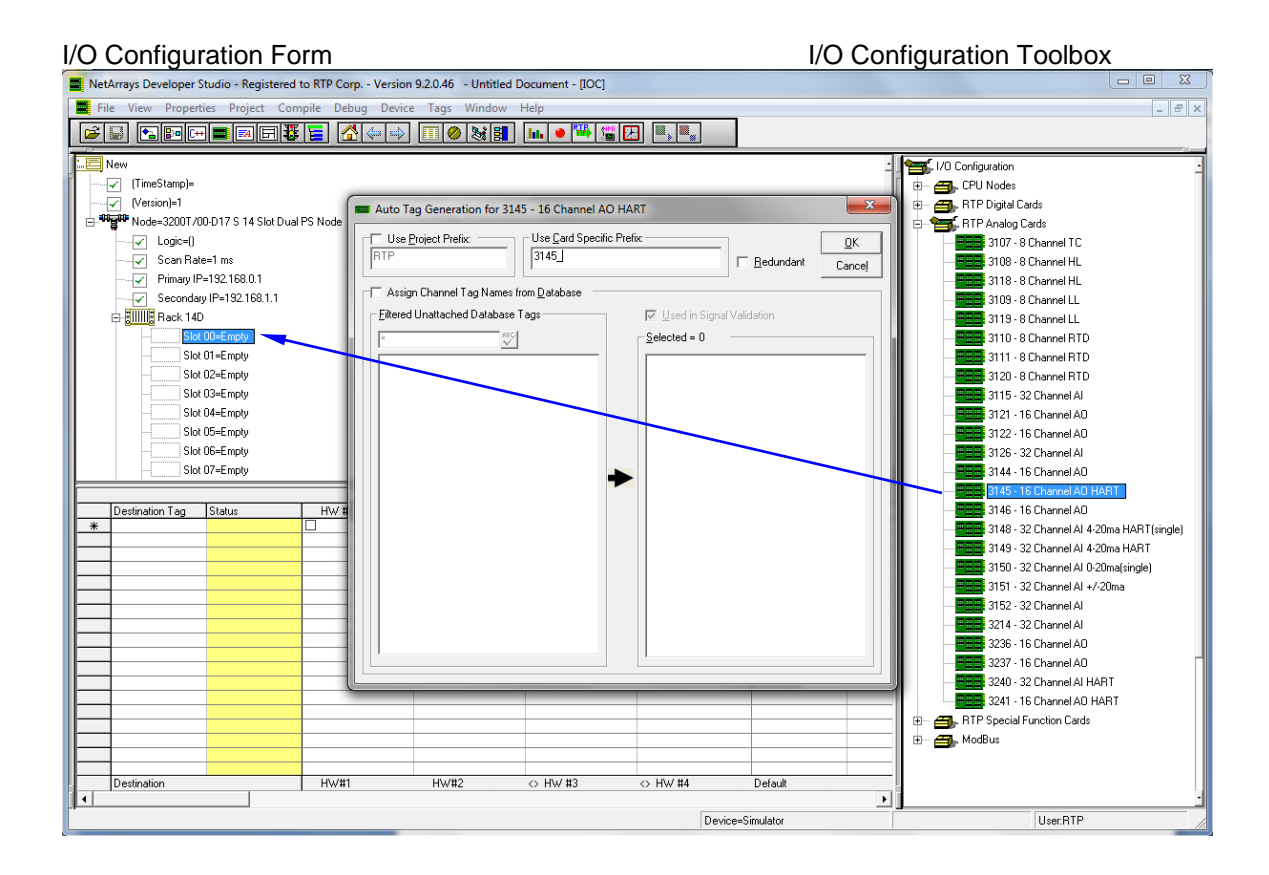

After adding the card the system configuration will look like this.

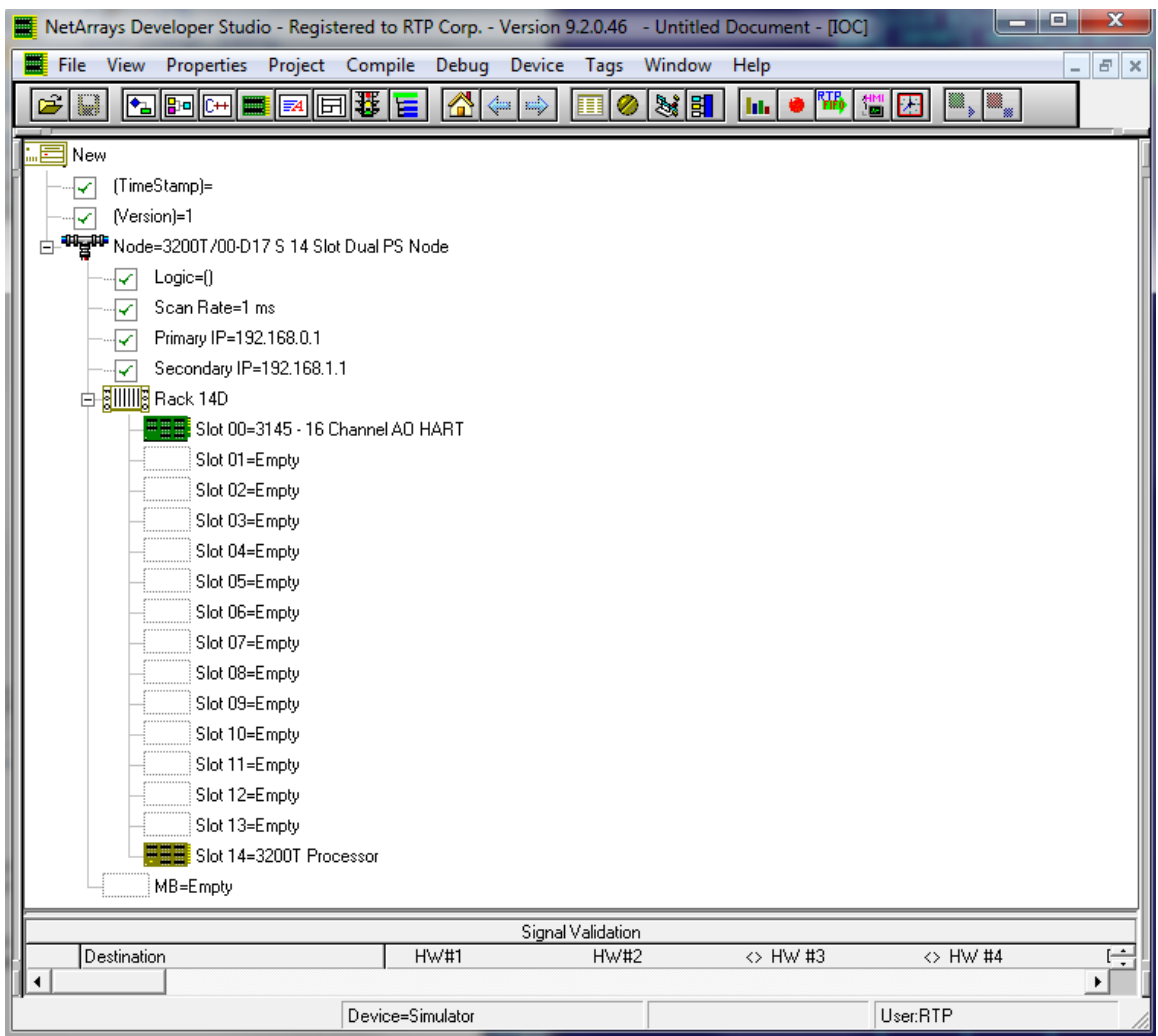

# **NetArrays Project Program**

You have completed the I/O configuration of the Hart Communications Card. The next step is to add some logic to the NetArrays project program to test the card's operation.

# **Save the Project**

● First save the project. From the NetArrays **File** menu select **Save New Project As…** type the project name in **File name:** and click **Save** (We used "Hart".)

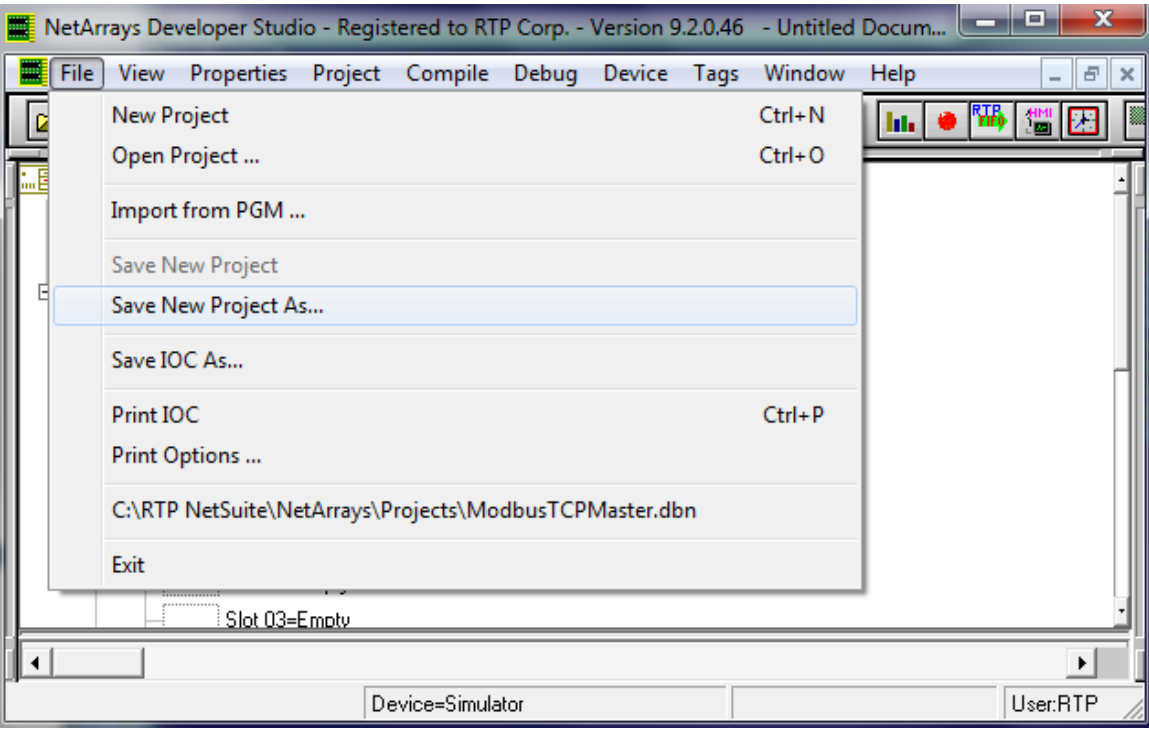

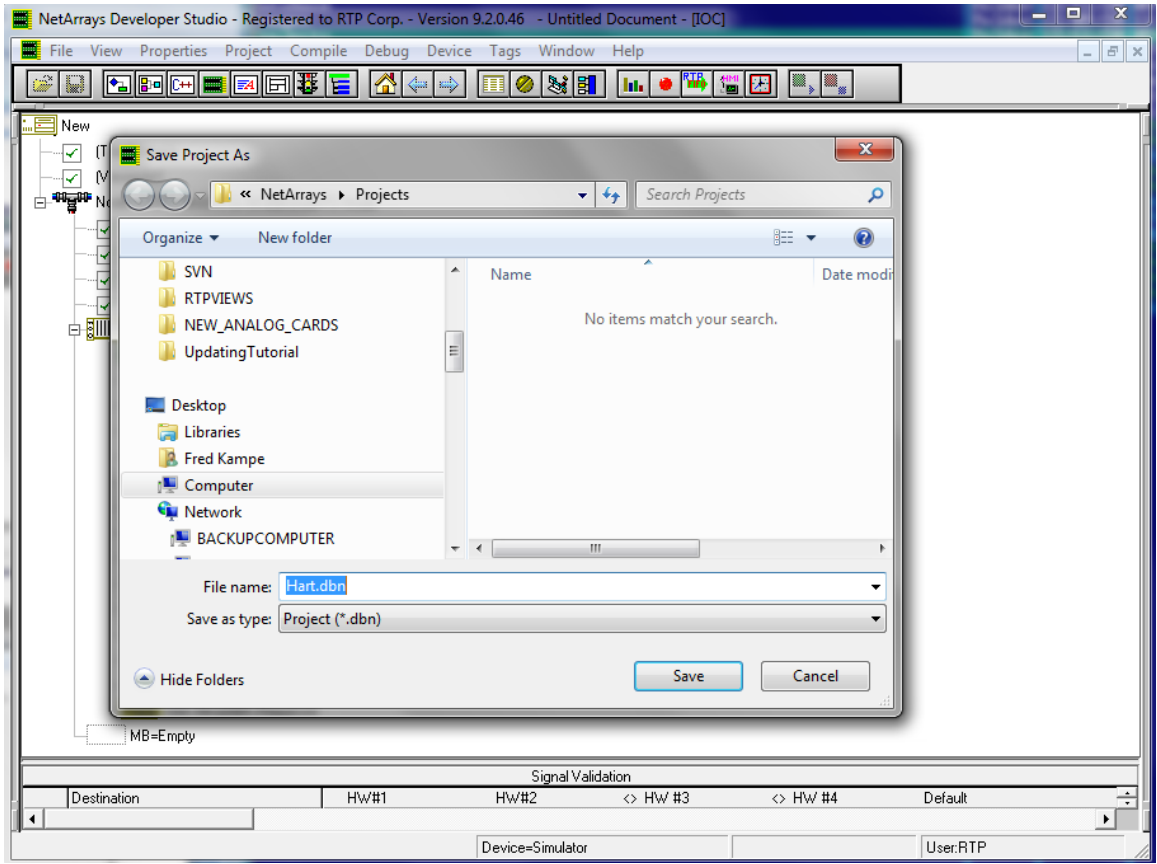

# **Modify the Main Flow Chart Form**

In Modbus Hart.dbn project, click on the  $\overline{\mathbb{C}}$  icon.

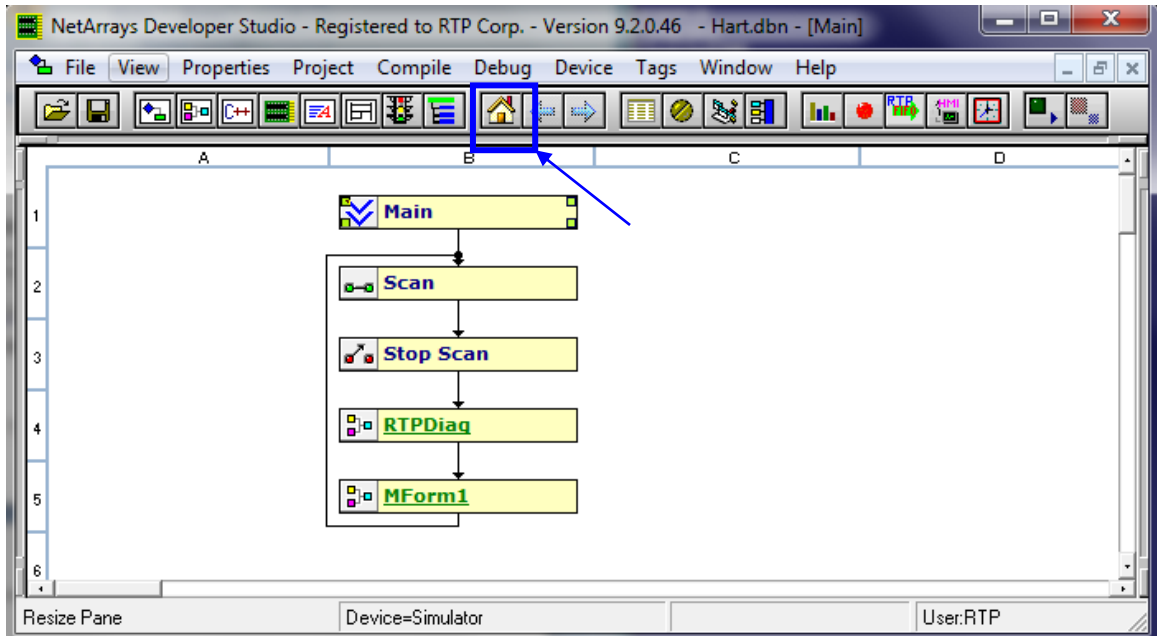

● Right click on the **MForm1** and select **Properties** from the pop-up menu. In the Property Manager display, type in the Tag name **Hart**, followed by **Enter**. Close the Property Manager display

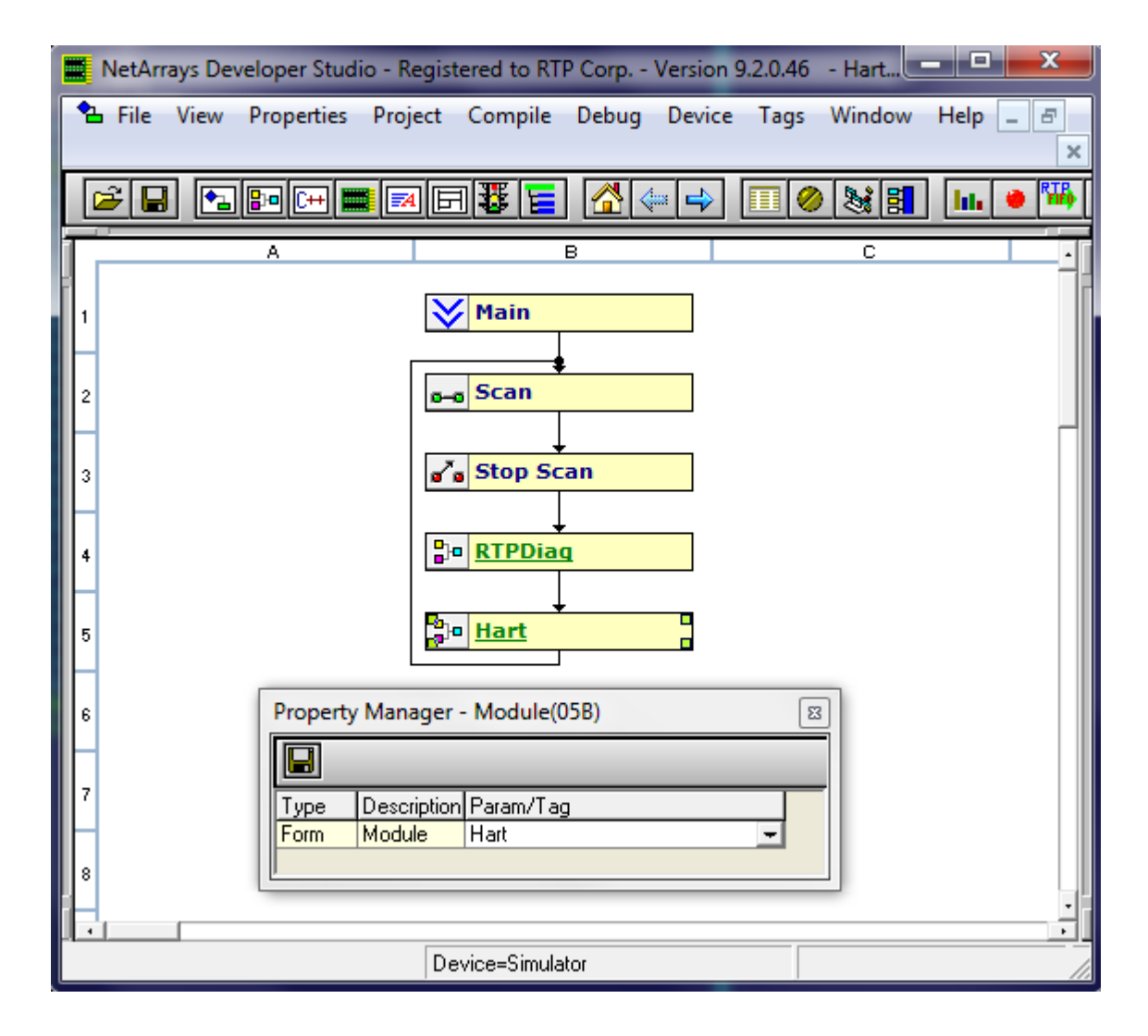

# **Construct the Hart Module Form**

- Double-click on the **Hart Module Form** to display the module form.
- Select **Yes** to open **Hart**.

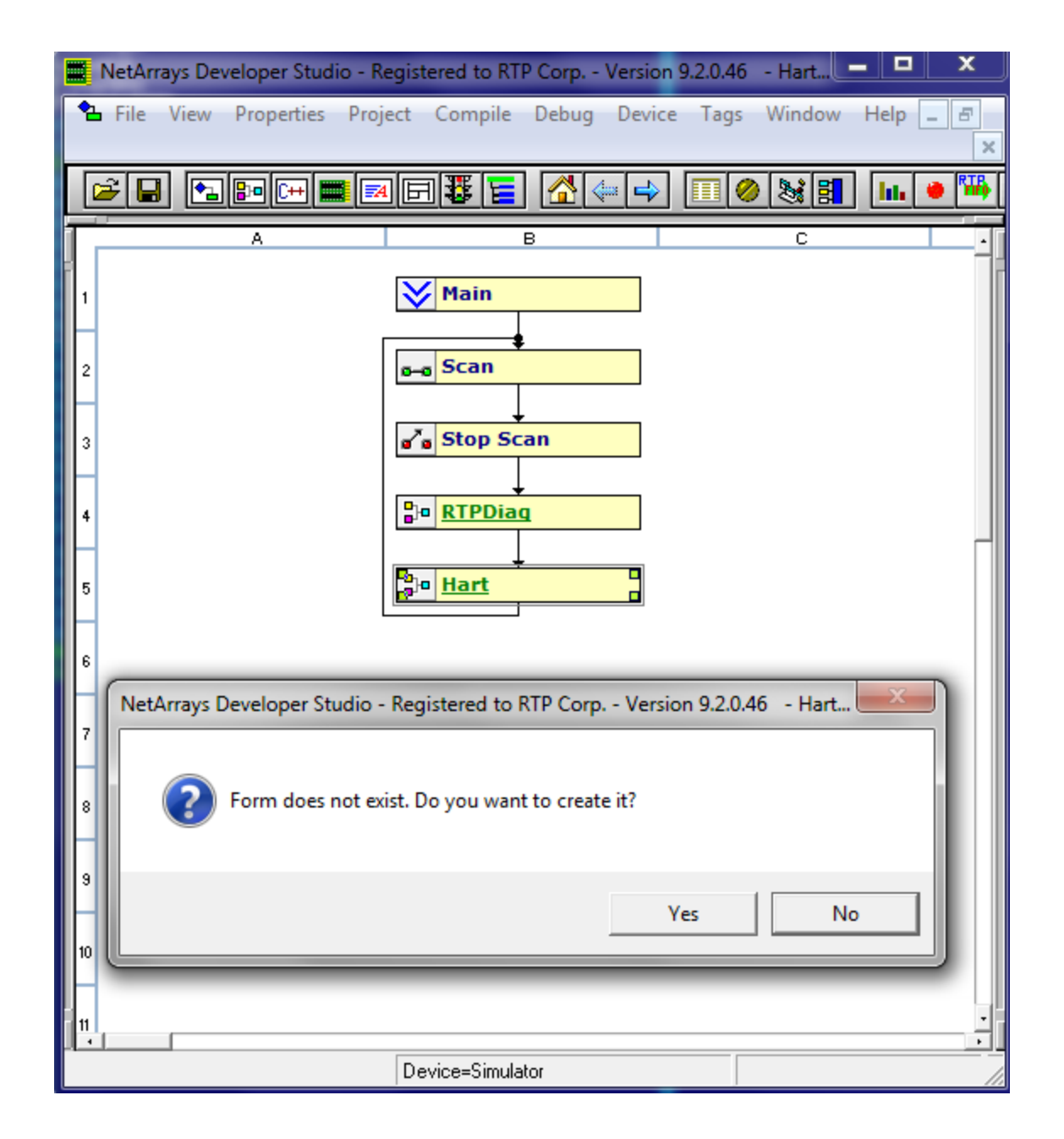

Right click in a blank area of the page and select **Properties**.

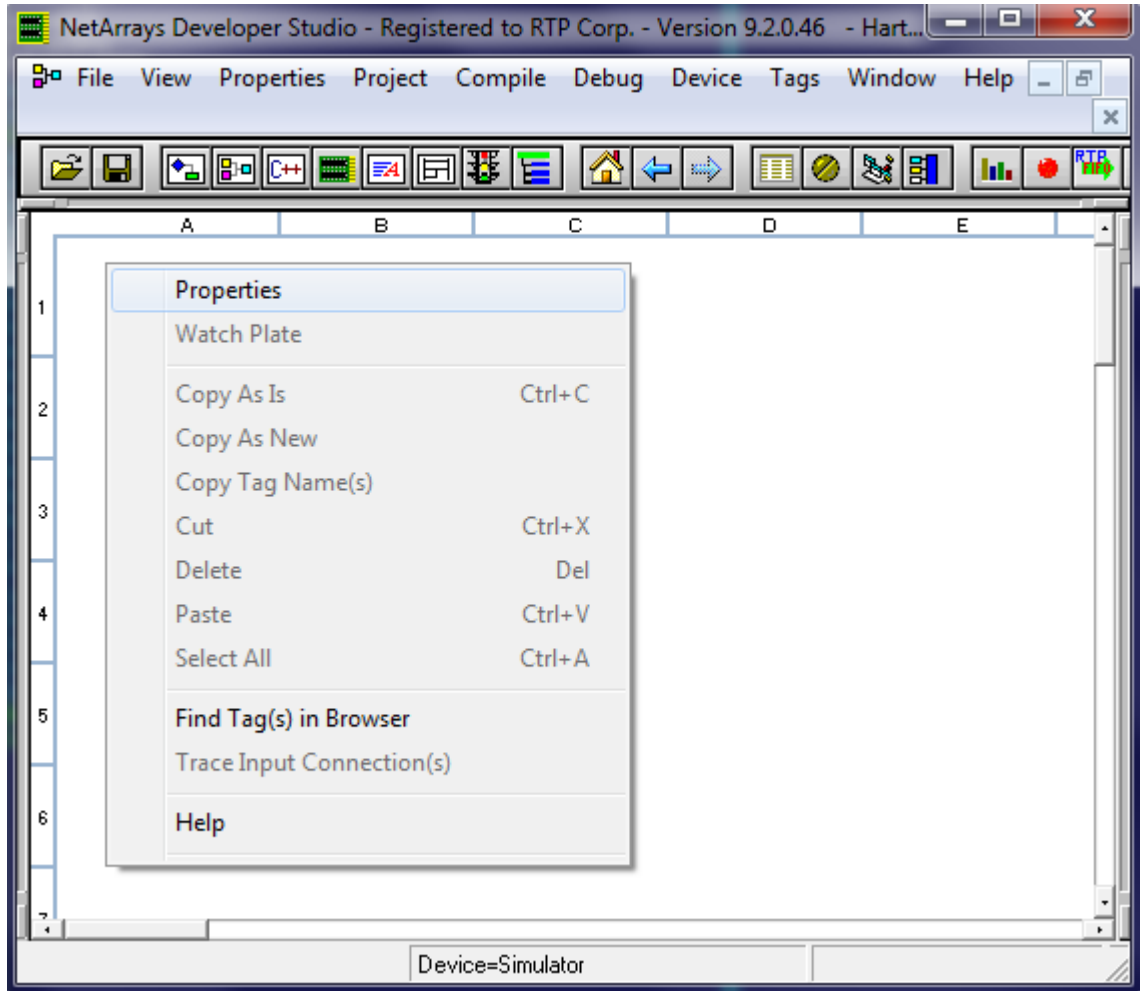

● Set "**PartOfSIF**" and "**VariablesROnly**" **False**. Close the **Property Manager** Window.

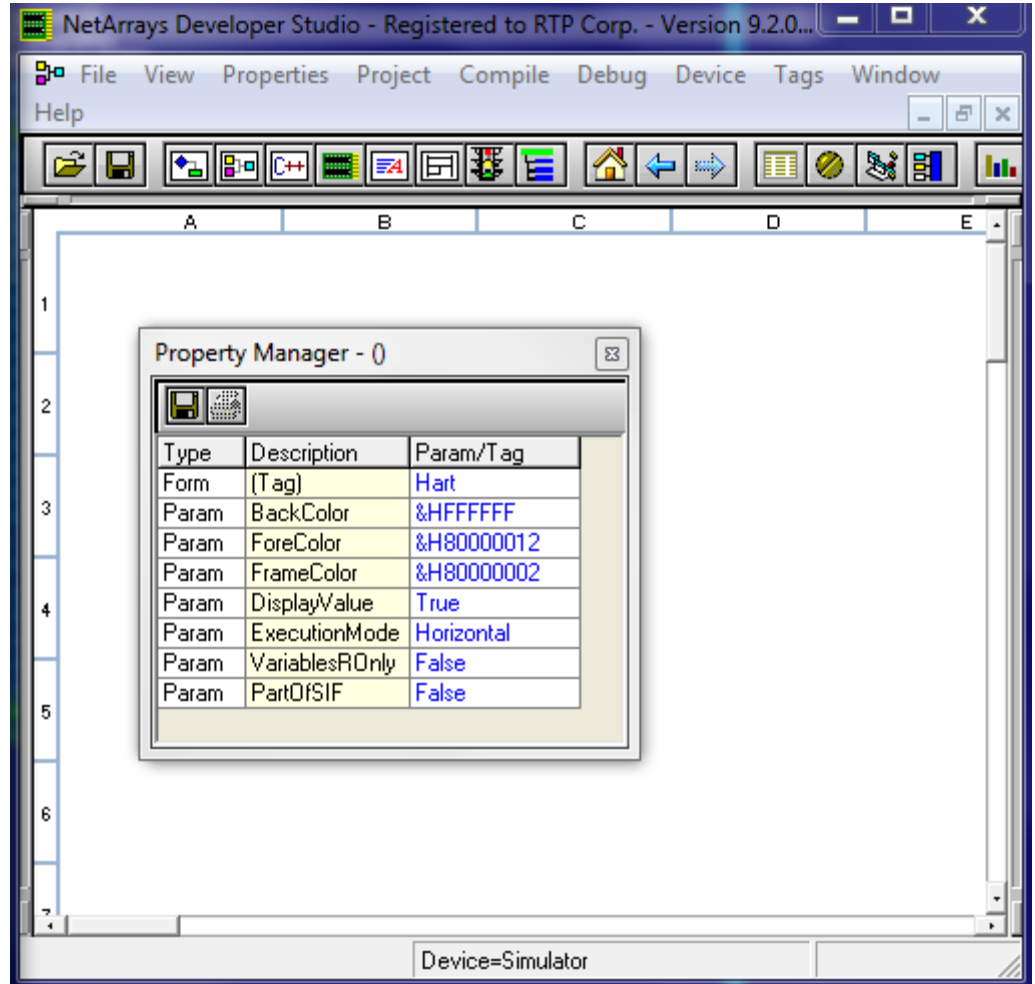

● Place the objects into the Module Form and connect the inputs to the outputs as shown in the following figures. Note: When entering a Tag name, you can either type the entire name or start typing the name and select the name from the available existing Tags. All of the I/O Tags will already exist as a function of the Auto Tag Generator. The Tag Prefix will be Hart\_

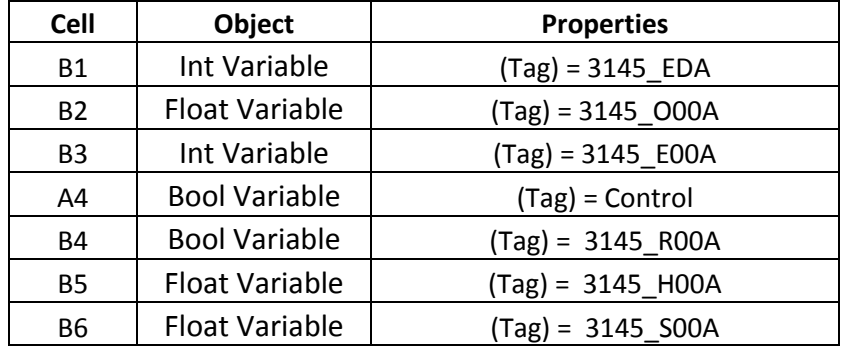

**Note:** Any properties not listed are to remain at their default value.

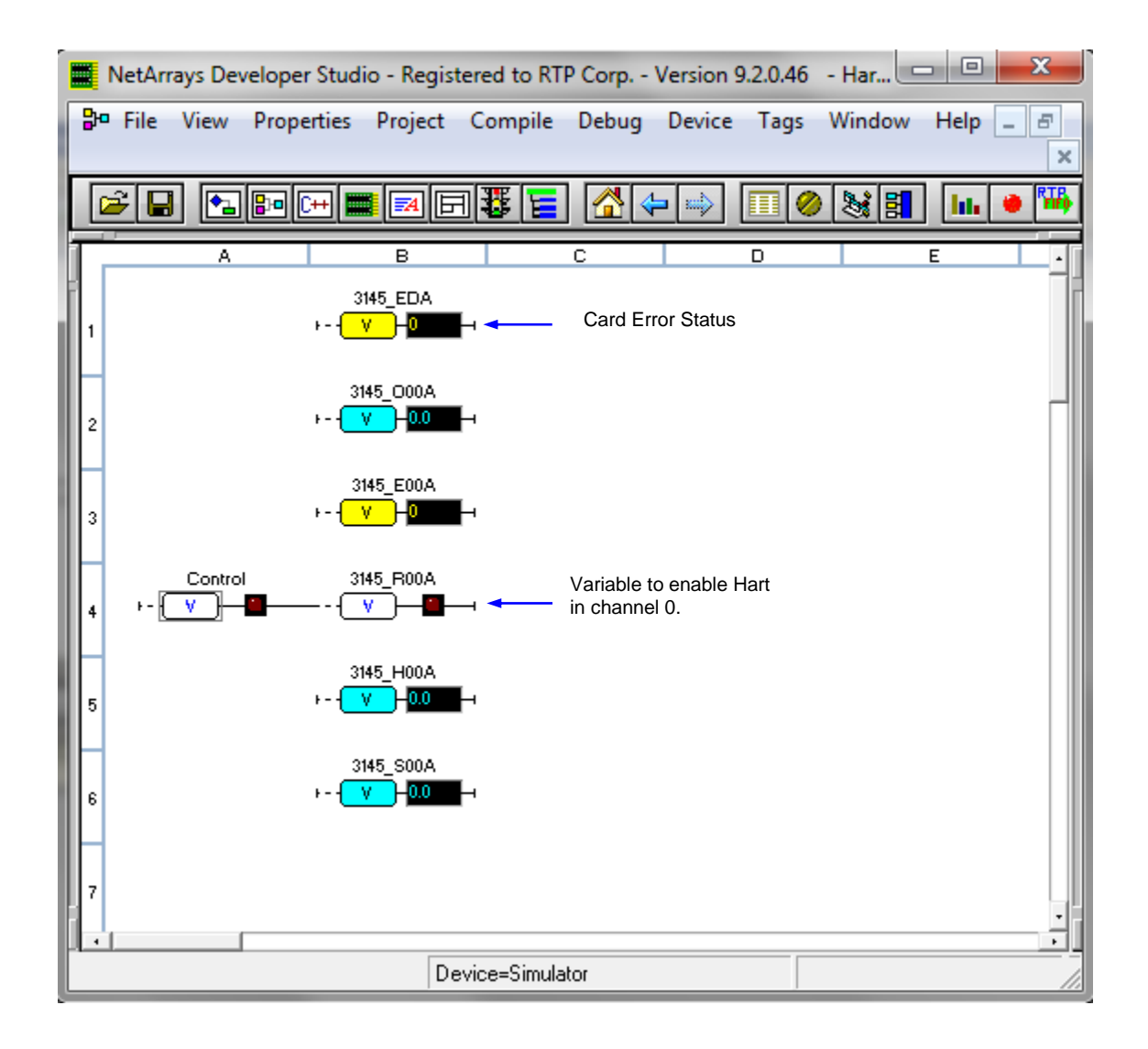

The following addresses are going to be used for the system node in this example:

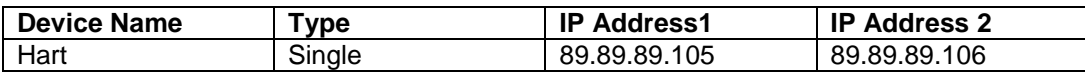

# **Enter Node IP Address and Save File for the Hart Project.**

● Left Click on **Node=3200T/00-D17 S 14 Slot Dual PS Node,** select **Properties**, and enter the IP Addresses of your RTP3201T Node Processor (Primary IP **89.89.89.105** and Secondary IP **89.89.89.106** as shown in the picture below.)

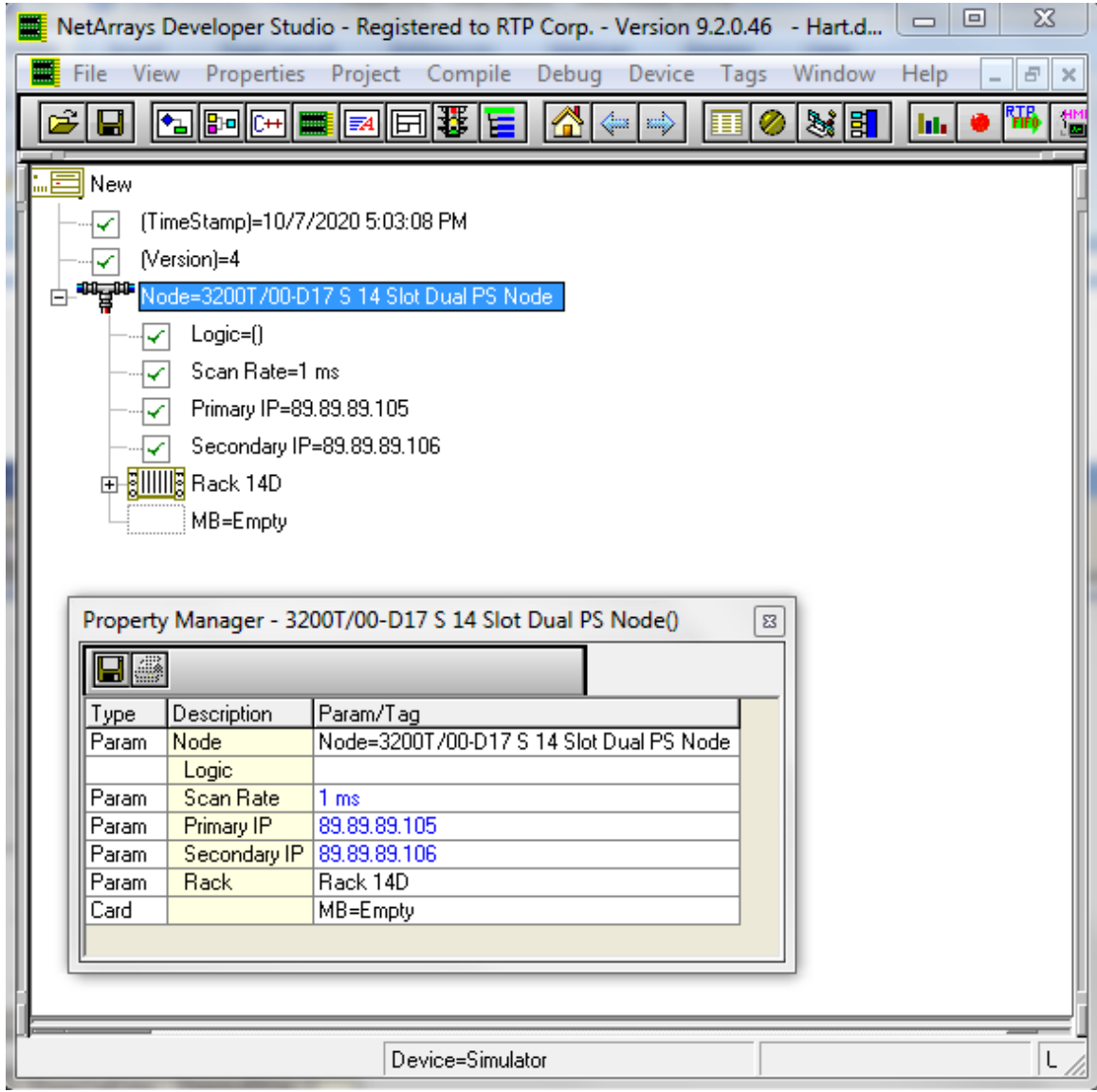

● Click on **Properties,** select **Project Serial.dbn** (name of the NetArrays project) **Properties**, and enter the IP Address of your RTP3201T Node Processor (**89.89.89.105** is shown as an example) in the **IPAddress** field in the **Property Manager** window.

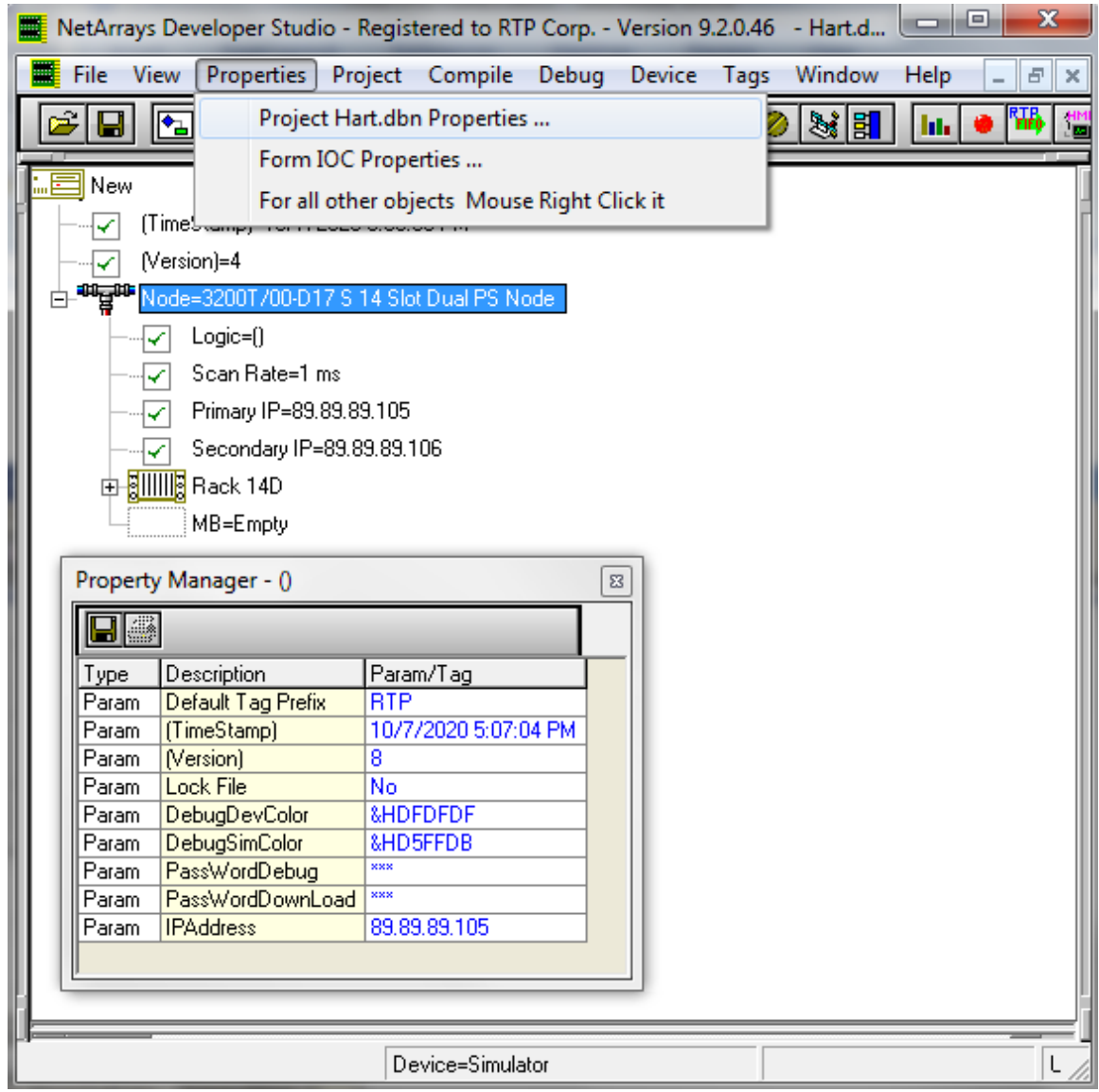

Note that **PassWordDebug** and **PassWordDownload** are set to "**rtp**" by default. If your RTP3200T Node has different passwords, change the **Properties** to match. Then use **your** passwords for the download and debug steps instead of "**rtp**".

● Save the project. From the NetArrays **File** menu select **Save Hart.dbn** (note that the name will be different if you saved the project file under another name).

# **Verification**

# **Downloading the Program**

- Connect power to the chassis power supply.
- In NetArrays, select the target node containing 3145 Analog Output Card connected to the device with hart functionality from the Device  $\triangleright$  Select menu.

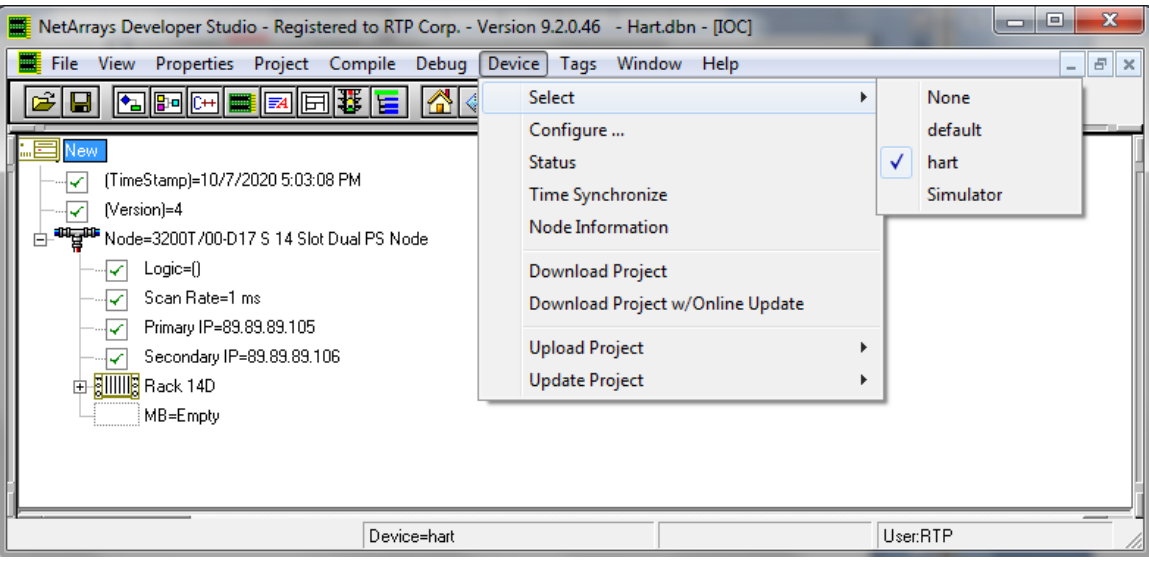

● Select **Device** and **Download Project** to download the project.

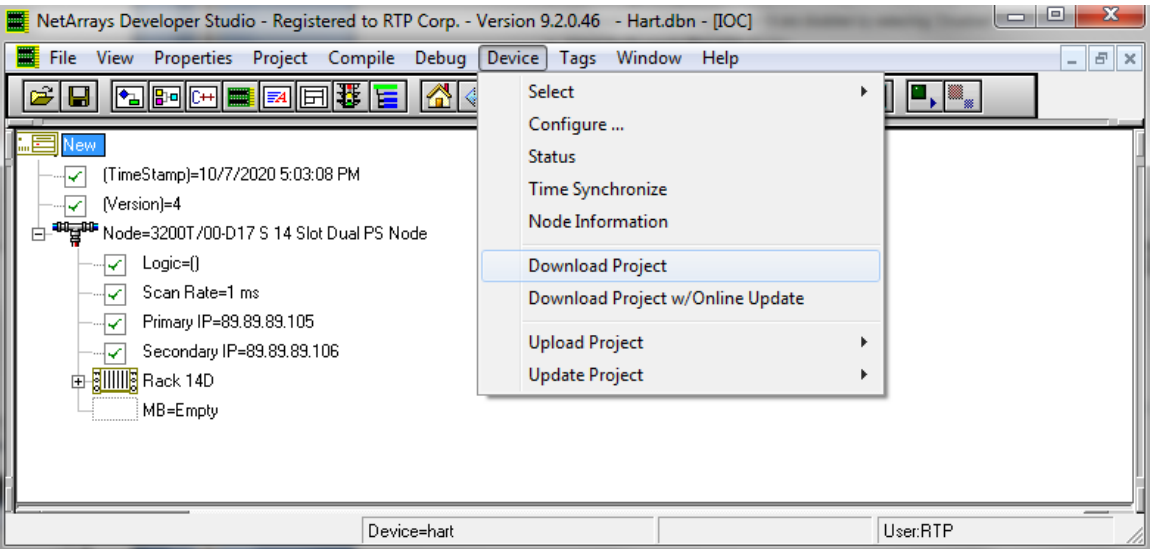

● Enter the Download Password, we use **rtp**, and select **OK**.

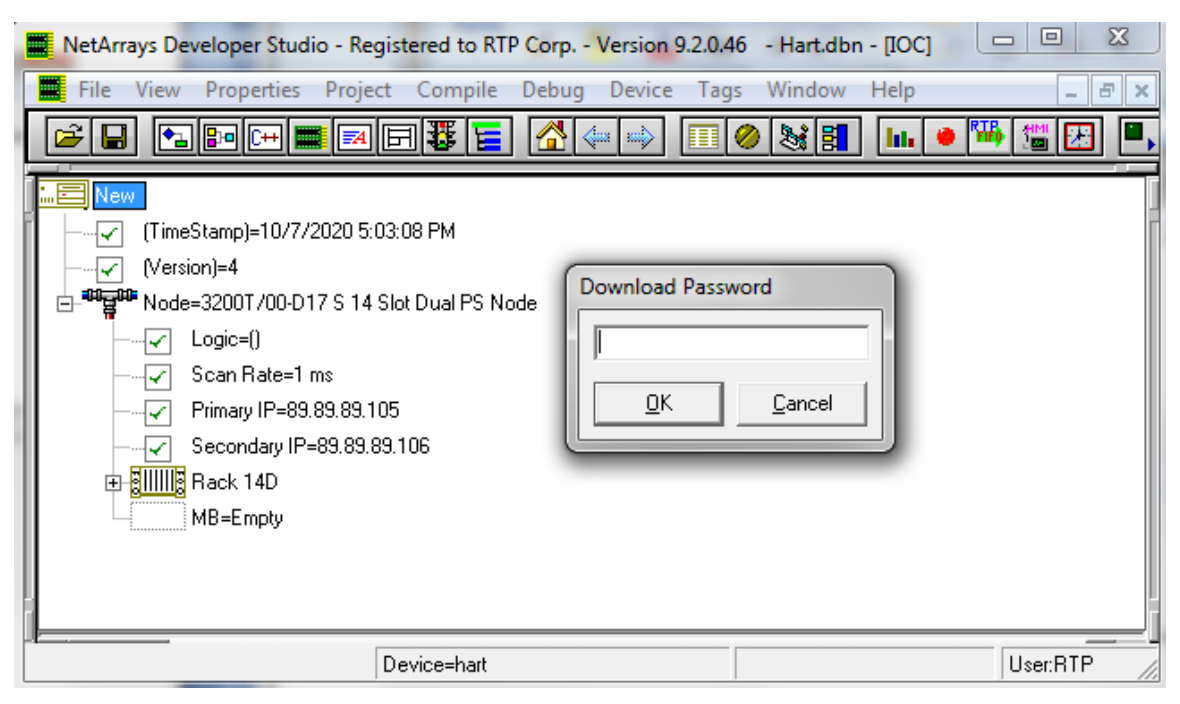

● Click "**Yes**" to overwrite to the current Target Node.

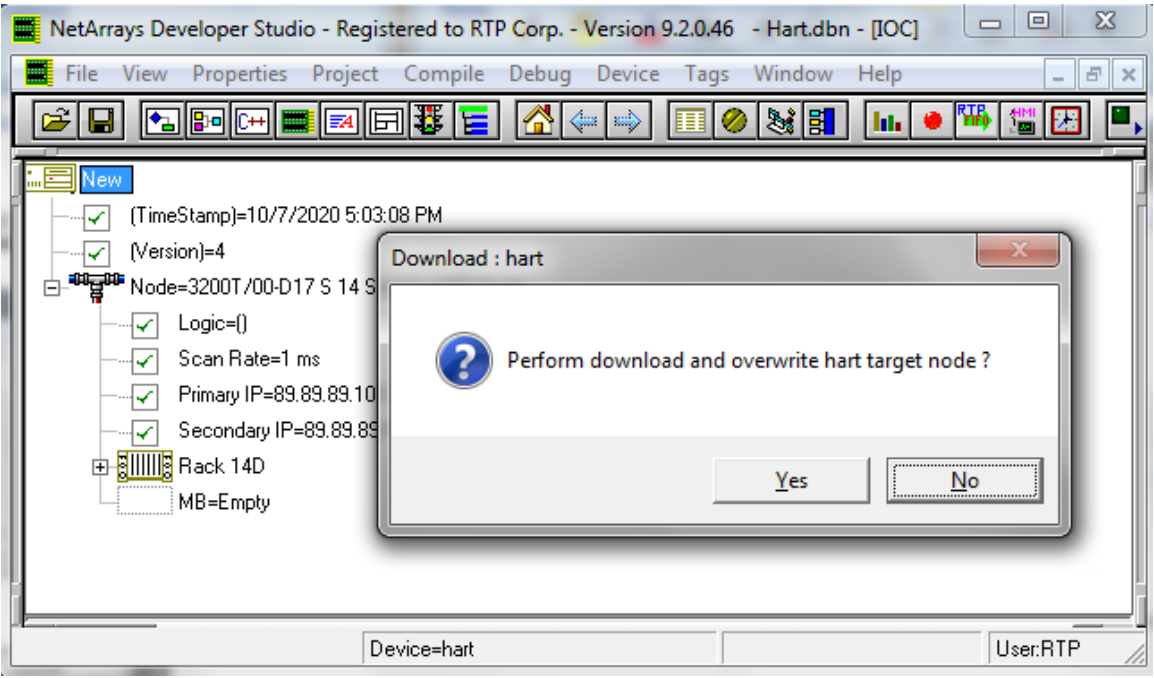

- Run the project in Debug mode by clicking on the **Run** button **in** in the Main Toolbar.
- Enter the Debug Password, we use **rtp**, and select **OK**.

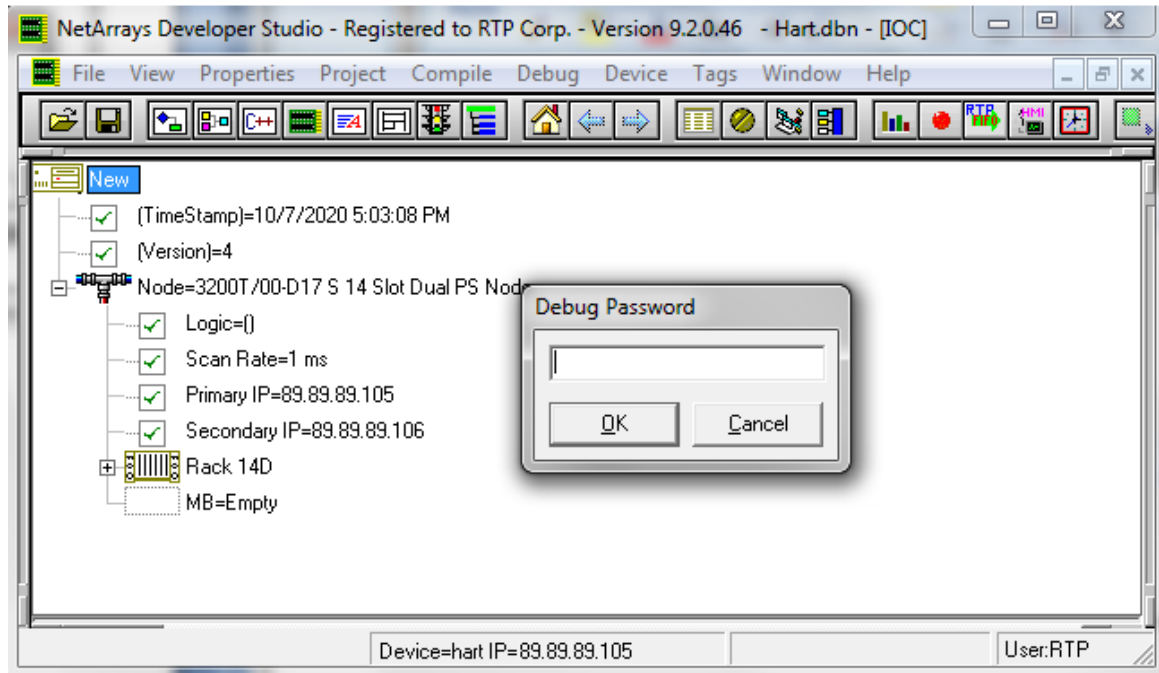

# **Verify Integer Module Form**

- Return to the Main Form by clicking on the **button** in the Main Toolbar.
- Double-click on the **Hart** object to open the Module Form.
- Right click once on the light of the Boolean Control variable as shown below. This will prompt Watch Plate Window that allows changing the value of the control variable.
	- Observe that the value of the variable 3145\_H00A is equal to zero because the Boolean value of 3145\_R00A is false.

**Redundant Hart Communications Card Configuration Example**

|           |              | NetArrays Developer Studio - Registered to RTP Corp. - Version 9.2.0.46 - Hart.dbn - [Hart] |                        |                                                                                                    |                         |                            |              |                   |            | ▣<br>$\qquad \qquad \qquad \Box$ | $\Sigma\!3$           |          |
|-----------|--------------|---------------------------------------------------------------------------------------------|------------------------|----------------------------------------------------------------------------------------------------|-------------------------|----------------------------|--------------|-------------------|------------|----------------------------------|-----------------------|----------|
|           |              | an File View Properties Project Compile Debug Device Tags Window Help                       |                        |                                                                                                    |                         |                            |              |                   |            |                                  | $\overline{\Xi}$<br>÷ | $\times$ |
| W         |              |                                                                                             |                        | $\mathbb{E}[\mathbb{E}[\mathbb{$<br>ЕI | a.                      | $\leftarrow$ $\Rightarrow$ | 圓 ⊘          | <b>多目</b>         | <b>Ida</b> | 邪<br>nmen<br>Li⊒i                | ⊡                     |          |
|           | A            |                                                                                             | B                      |                                                                                                    | $\mathbf C$             |                            | $\Box$       |                   | E          | F                                |                       |          |
|           |              |                                                                                             | 3145_EDA<br>V<br>ΞO    |                                                                                                    |                         |                            |              |                   |            |                                  |                       |          |
|           |              | v                                                                                           | 3145_O00A<br>J.        |                                                                                                    |                         |                            |              |                   |            |                                  |                       |          |
|           |              | v                                                                                           | 3145_E00A              |                                                                                                    |                         |                            |              |                   |            |                                  |                       |          |
|           | Control<br>v |                                                                                             | 3145_R00A              |                                                                                                    |                         |                            |              |                   |            |                                  |                       |          |
|           |              |                                                                                             | 3145 H00A<br>3,9960    |                                                                                                    |                         |                            |              |                   |            |                                  |                       |          |
|           |              | ١.                                                                                          | 3145_S00A<br>$-3.9943$ |                                                                                                    |                         |                            |              |                   |            |                                  |                       |          |
| $\boxdot$ |              | Watch Plate - Bool Variable(04A)                                                            |                        |                                                                                                    |                         |                            | $\mathbf{z}$ |                   |            |                                  |                       |          |
| Bool      | Type         | Description<br>Bool Variable Control                                                        | Param/Tag Value        | $False \,$ $\blacksquare$                                                                                                    | Retentive ROnly<br>True | True                       |              |                   |            |                                  |                       |          |
|           |              |                                                                                             |                        |                                                                                                    |                         |                            |              |                   |            |                                  |                       |          |
|           |              |                                                                                             |                        |                                                                                                    |                         |                            |              |                   |            |                                  | $\overline{\cdot}$    |          |
|           |              |                                                                                             |                        | Device=hart IP=89.89.89.105                                                                                                    |                         |                            |              | DevStatus=Running |            | User:RTP                         |                       |          |

- Change the value Control Boolean Variable to True. This action activates the HART communication in the channel 0- of the 3145 Analog Output Card.
- Observe that the value of the variable 3145\_H00A is changing because the Boolean value of 3145\_R00A is TRUE. The 3145 Card is receiving data from the Hart Device.

**Redundant Hart Communications Card Configuration Example**

|                |                                   | NetArrays Developer Studio - Registered to RTP Corp. - Version 9.2.0.46 - Hart.dbn - [Hart] |                                                                                                    |                             |                 |                            |        |                   |            | $\qquad \qquad \qquad \Box$ | $\boxed{\square}$ | $\Sigma\!3$   |
|----------------|-----------------------------------|---------------------------------------------------------------------------------------------|----------------------------------------------------------------------------------------------------|-----------------------------|-----------------|----------------------------|--------|-------------------|------------|-----------------------------|-------------------|---------------|
|                |                                   | an File View Properties Project Compile Debug Device Tags Window                            |                                                                                                    |                             |                 |                            |        |                   | Help       |                             |                   | F<br>$\times$ |
| W              |                                   | <b>MPF</b>                                                                                  | $\mathbb{E}[\mathbb{E}[\mathbb{$ | 冒                           | a.              | $\leftarrow$ $\Rightarrow$ | Ø<br>圃 | 家目                | <b>ble</b> | 聥<br>HM                     | ⊡                 |               |
|                | A                                 |                                                                                             | B                                                                                                    |                             | c               |                            | D      | E                 |            | F                           |                   |               |
|                |                                   |                                                                                             | 3145 EDA<br>Ξ0<br>v.                                                                                                    |                             |                 |                            |        |                   |            |                             |                   |               |
|                |                                   |                                                                                             | 3145_O00A<br>ю                                                                                                    |                             |                 |                            |        |                   |            |                             |                   |               |
|                |                                   | v                                                                                           | 3145_E00A                                                                                                    |                             |                 |                            |        |                   |            |                             |                   |               |
|                | Control<br>٧<br>T <sub>true</sub> |                                                                                             | 3145 R00A<br>v                                                                                                    |                             |                 |                            |        |                   |            |                             |                   |               |
|                |                                   |                                                                                             | 3145_H00A<br>3,9960                                                                                                    |                             |                 |                            |        |                   |            |                             |                   |               |
|                |                                   | μ.                                                                                          | 3145_S00A<br>3.9943                                                                                                    |                             |                 |                            |        |                   |            |                             |                   |               |
| $\blacksquare$ |                                   | Watch Plate - Bool Variable(04A)                                                            |                                                                                                    |                             |                 |                            | z,     |                   |            |                             |                   |               |
| Type           |                                   | Description                                                                                 | Param/Tag Value                                                                                                    |                             | Retentive ROnly |                            |        |                   |            |                             |                   |               |
| Bool           |                                   | Bool Variable Control                                                                       |                                                                                                    | True<br>٠                   | True            | True                       |        |                   |            |                             |                   |               |
|                |                                   |                                                                                             |                                                                                                    |                             |                 |                            |        |                   |            |                             |                   |               |
|                |                                   |                                                                                             |                                                                                                    |                             |                 |                            |        |                   |            |                             |                   |               |
|                |                                   |                                                                                             |                                                                                                    | Device=hart IP=89.89.89.105 |                 |                            |        | DevStatus=Running |            |                             | User:RTP          |               |

● If the input 3145\_H00A is not changing after the Boolean variable 3145\_R00A is set to TRUE, carefully check the configuration of the HART Communications Card and connection to the Hart device.

# **Status Window**

The Status Window should show the RTP3200T Node's **Device Status:** = "**Running**". The bottom panel should be empty to indicate that there are no I/O Errors. The top panel shows historical messages.

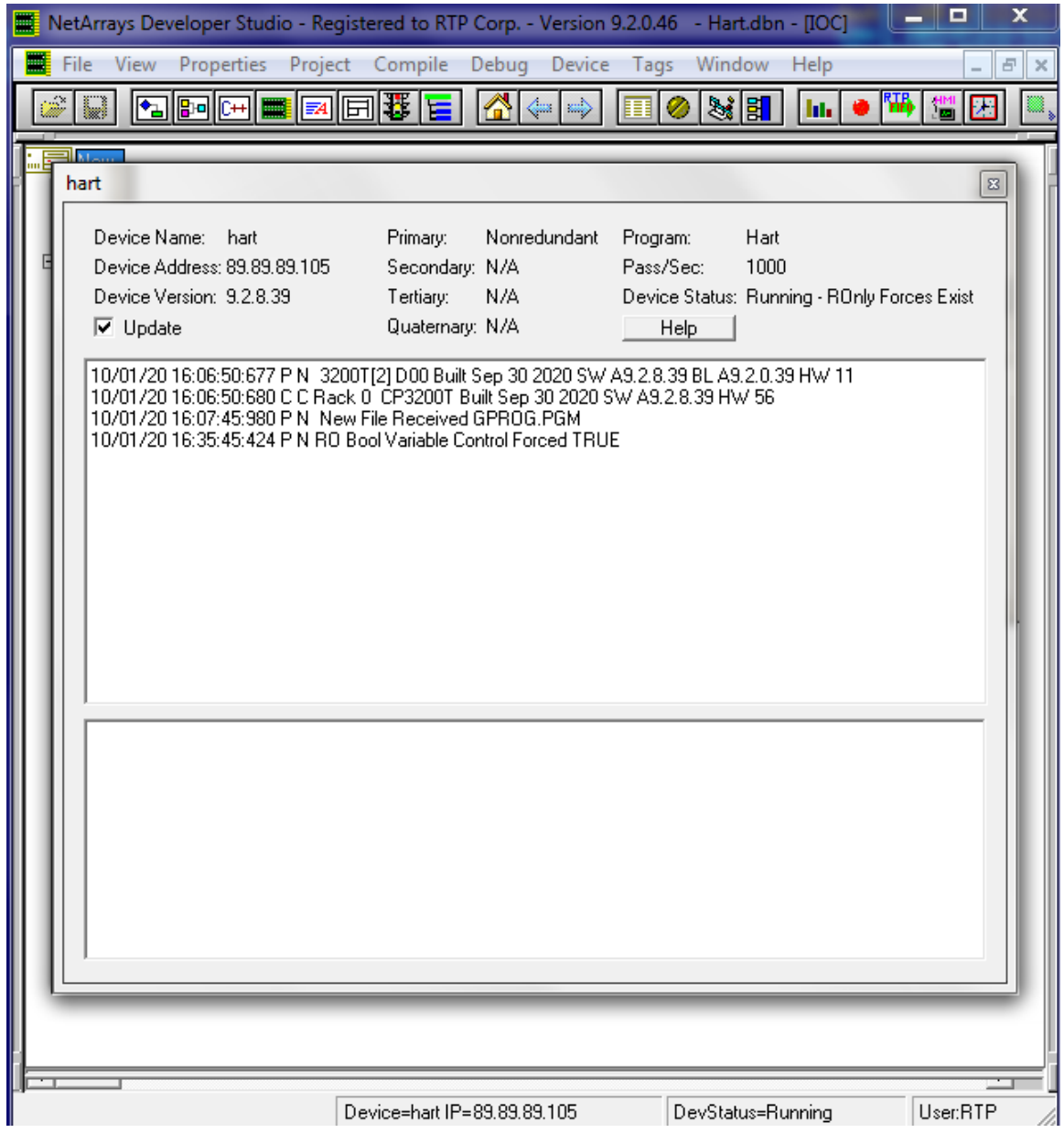

**Congratulations!** You have successfully completed the configuration and testing of a 3145 Analog Output Card with Hart.

# **RTP HART MULTIPLEXEX**

RTP Hart multiplexex is a software utility from the RTP Netsuite aimed to acquire the Hart communication data from the node and transmitting out using the RS232 protocol

Go to the directory C:\RTP NetSuite\RTPHMX and open

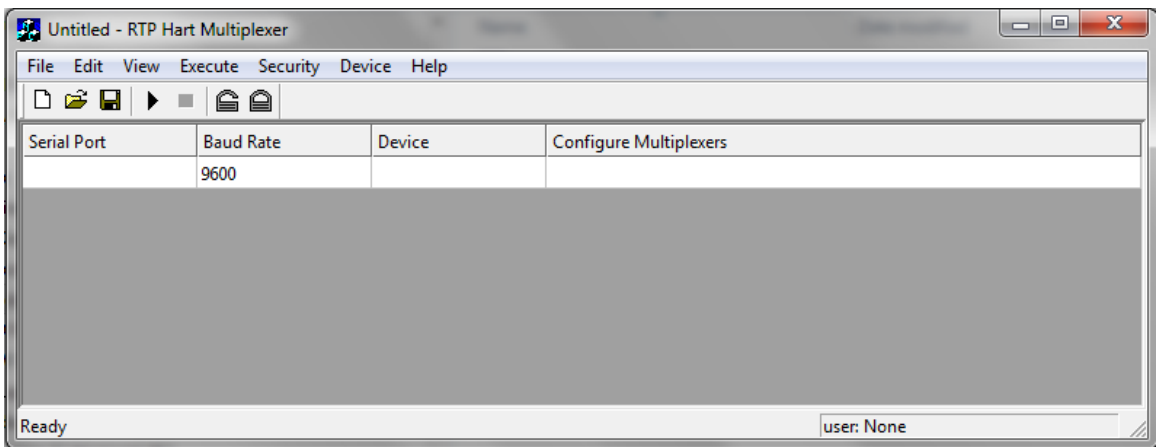

Change the configuration for the RTP Hart Multiplexer as follows: **Serial Port:** Choose COM2.

**Baud Rate:** Set the value 9600. This is the default value. Remember that the Baud Rate of the two serial com ports must be set to the same.. **Device:** Choose **Hart.**

**Configure Multiplexers:** Double-Left clicking on this field will open the Multiplexer Configuration pop-up window shown below.

**Note:** Serial Port, Baud Rate, and Device must be defined before the Multiplexer configuration pop-up window will become available.

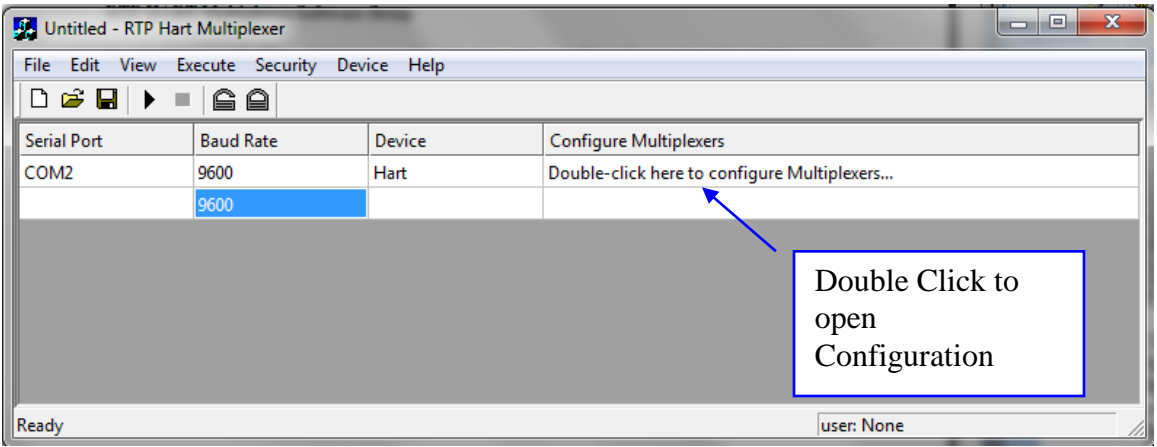

Modify the Multiplexer Configuration as following:

Go to the row for Subnode 0

- For the column Chassis 1 set the value equal to 0 because the card is located in the rack 1.
- For the column Card 1 set the value equal to 0 because the card is located in the slot 0.
- For the column Chassis 2, leave it blank because there is not a redundant card in the system.
- For the column Card 2, set leave it blank because there is not a redundant card in the system.
- Enable the entire set of loops from 0 to 15. Loops represent the channels on the HART capbable I/O Card. For this exercise, all the channels are enabled even though only one is wired to a Hart Device.

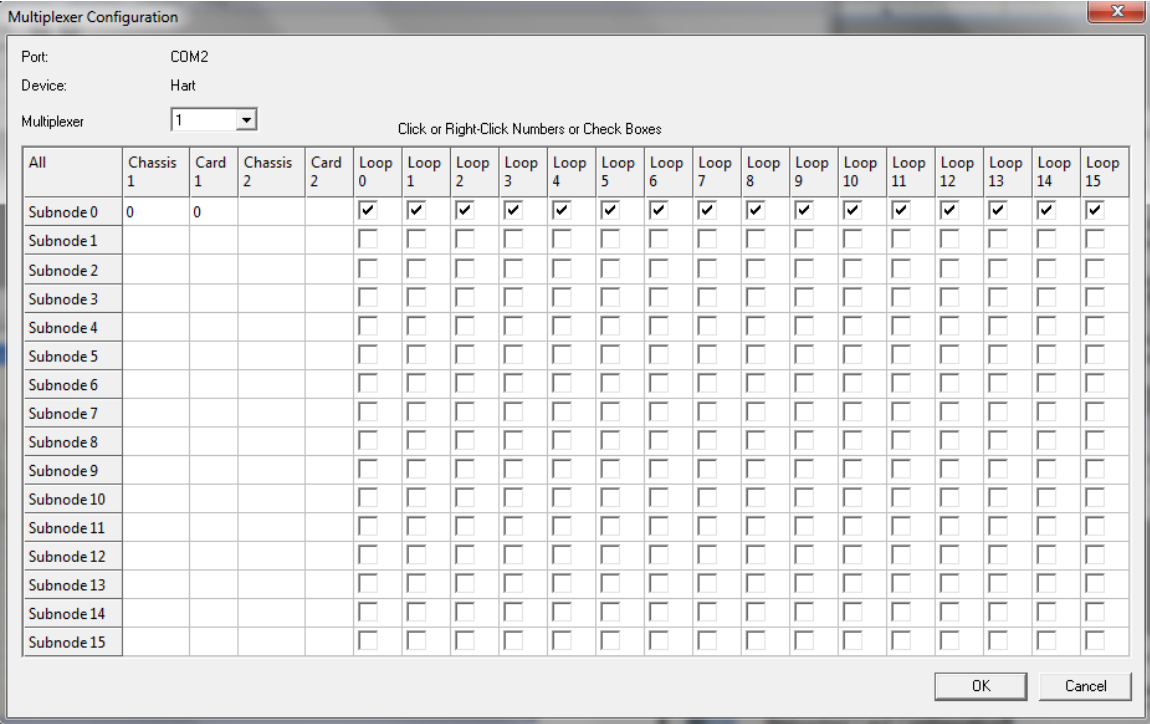

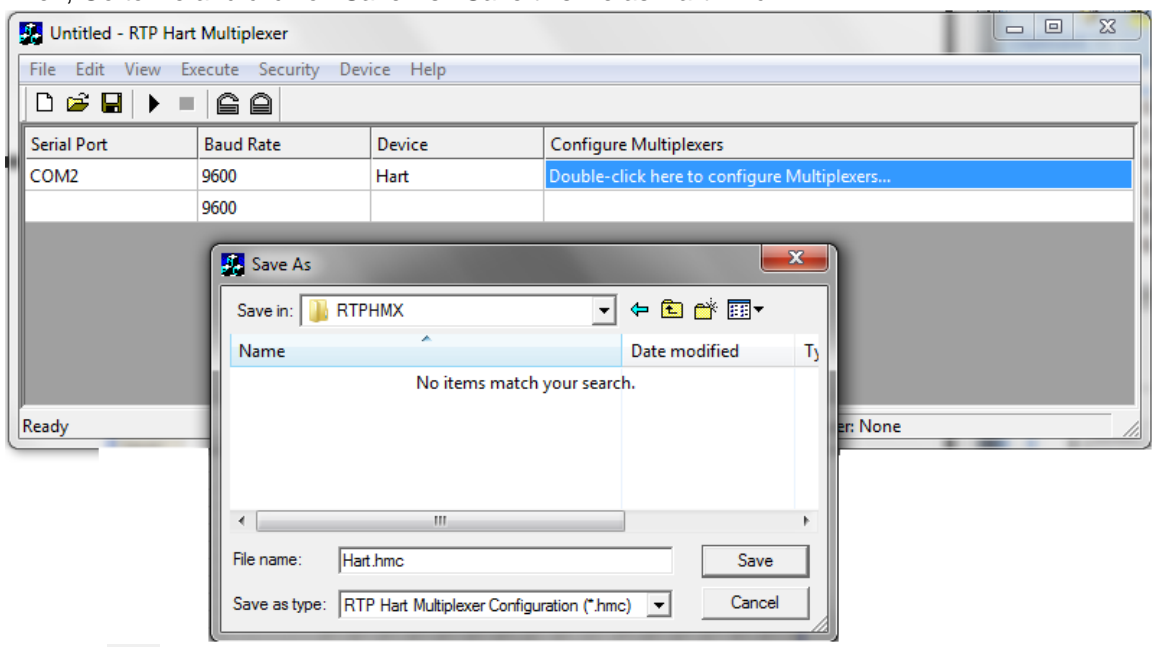

# Click on OK.

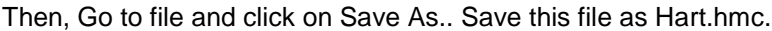

Click on  $\mathbb{F}$  and start acquiring data. Click on the blue cell below and type Ctrl + C to copy the packet serial data out.

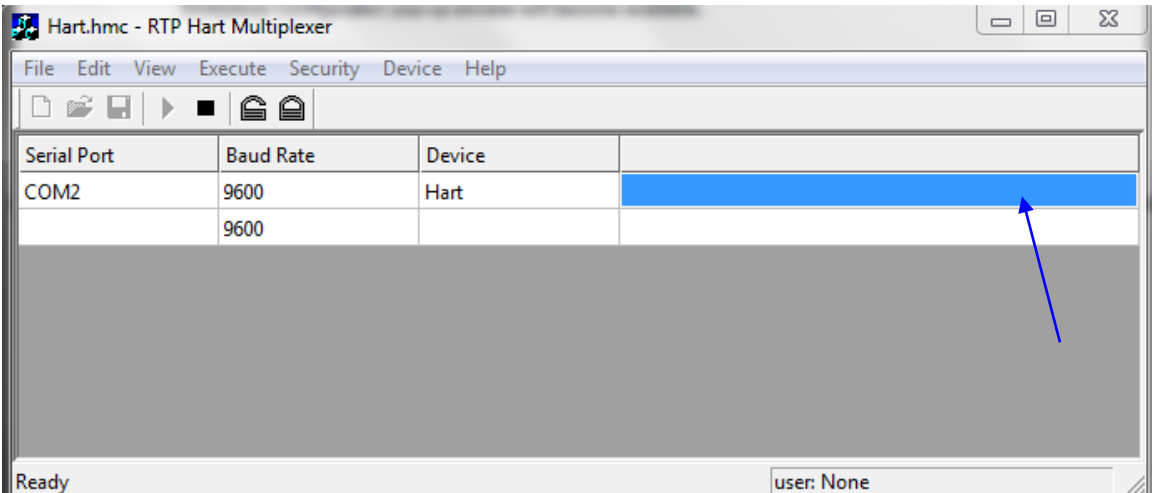

Open notepad and paste the collected data:

| Untitled - Notepad |             |           |          |                |          |               |            |                                |                      |                      |                                                        | وادد         | $-x$ |
|--------------------|-------------|-----------|----------|----------------|----------|---------------|------------|--------------------------------|----------------------|----------------------|--------------------------------------------------------|--------------|------|
| Edit<br>File       | Format      | View Help |          |                |          |               |            |                                |                      |                      |                                                        |              |      |
| Device             | Multiplexer |           |          | Subnode Loop   | Chassis1 |               | Card1      | Chassis2                       | Card <sub>2</sub>    | "Instrument Address" | value                                                  | "Time Stamp" |      |
| "Hart"             | 01          | 00        | 00       | 00             | 00       | $-1$          | $-1$       | "130AA1A957"                   | 3.996094             |                      | "10/07/2020 11:53:32.203"                              |              |      |
| "Hart"<br>"Hart"   | 01<br>01    | 00<br>00  | 01<br>02 | 00<br>00       | 00<br>00 | -1<br>-1      | -1<br>-1   | "0000000000"<br>"0000000000"   | 0.000000<br>0.000000 |                      | "00/00/0000 00:00:00.000"<br>"00/00/0000 00:00:00.000" |              |      |
| "Hart"             | 01          | 00        | 03       | 00             | 00       | -1            | -1         | "0000000000"                   | 0.000000             |                      | "00/00/0000 00:00:00.000"                              |              |      |
| "Hart"             | 01          | 00        | 04       | 00             | 00       | -1            | $-1$       | "0000000000"                   | 0.000000             |                      | "00/00/0000 00:00:00.000"                              |              |      |
| "Hart"             | 01          | 00        | 05       | 0 <sub>0</sub> | 00       | -1            | -1         | "00000000000"                  | 0.000000             |                      | "00/00/0000 00:00:00.000"                              |              |      |
| "Hart"             | 01          | 00        | 06       | 00             | 00       | -1            | $^{-1}$    | "0000000000"                   | 0.000000             |                      | "00/00/0000000:00:00.000"                              |              |      |
| "Hart"<br>"Hart"   | 01<br>01    | 00<br>00  | 07<br>08 | 00<br>00       | 00<br>00 | -1<br>-1      | $-1$<br>-1 | "00000000000"<br>"0000000000"  | 0.000000<br>0.000000 |                      | "00/00/0000 00:00:00.000"<br>"00/00/0000 00:00:00.000" |              |      |
| "Hart"             | 01          | 00        | 09       | 00             | 00       | -1            | $^{-1}$    | "0000000000"                   | 0.000000             |                      | "00/00/0000 00:00:00.000"                              |              |      |
| "Hart"             | 01          | 00        | 10       | 00             | 00       | -1            | -1         | "0000000000"                   | 0.000000             |                      | "00/00/0000 00:00:00.000"                              |              |      |
| "Hart"             | 01          | 00        | 11       | 00             | 00       | -1            | $-1$       | "0000000000"                   | 0.000000             |                      | "00/00/0000 00:00:00.000"                              |              |      |
| "Hart"             | 01          | 00        | 12       | 00             | 00       | -1            | $^{-1}$    | "0000000000"                   | 0.000000             |                      | "00/00/0000 00:00:00.000"                              |              |      |
| "Hart              | 01          | 00        | 13       | 00             | 00       | -1            | $^{-1}$    | "0000000000"                   | 0.000000             |                      | "00/00/0000 00:00:00.000"                              |              |      |
| "Hart"<br>"Hart    | 01<br>01    | 00<br>00  | 14<br>15 | 00<br>00       | 00<br>00 | -1<br>$^{-1}$ | $-1$<br>-1 | ''0000000000''<br>'0000000000' | 0.000000<br>0.000000 |                      | "00/00/0000 00:00:00.000"<br>"00/00/0000 00:00:00.000" |              |      |
|                    |             |           |          |                |          |               |            |                                |                      |                      |                                                        |              |      |
|                    |             |           |          |                |          |               |            |                                |                      |                      |                                                        |              |      |

The captured data show that only one channel in the card is receiving data from a Hart Device. The value received is 3.996094 that is the same as the value captured in the NetArray Program.

**Congratulations!** You have successfully completed the configuration of RTP HART MULTIPLEXEX.

#### . **Redundant Card Configuration**

- At this point You have successfully completed the configuration and testing of a 3145 Analog Output Card with Hart.. Now, the next step of this example is to add a redundant card to the existing 3145 Analog Card.
- Save the current Netarray project by clicking on File and Save Hart.dbn

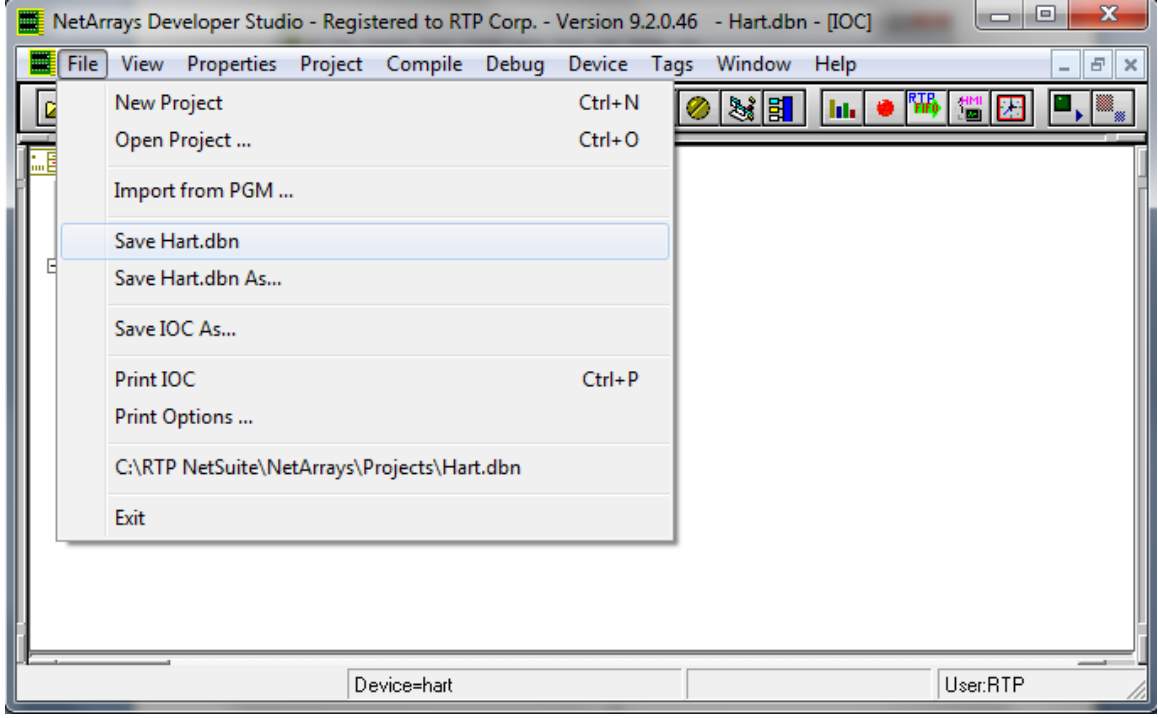

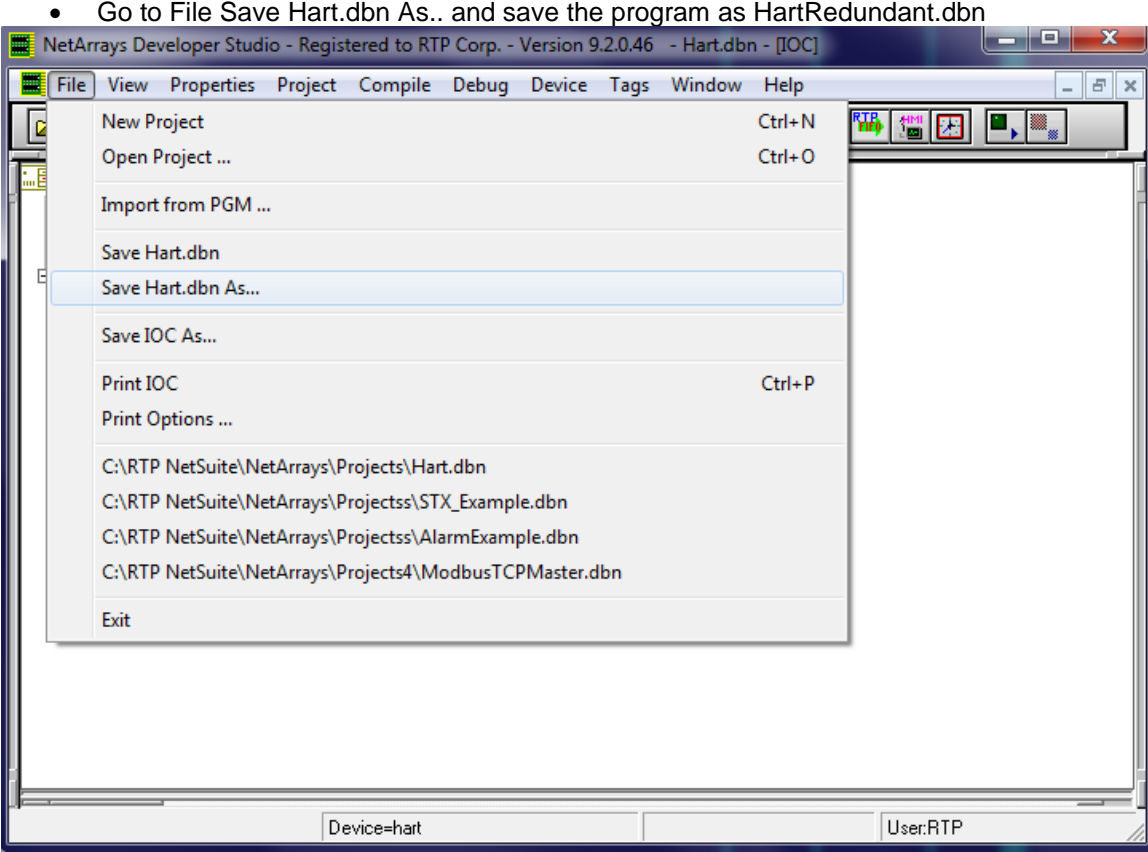

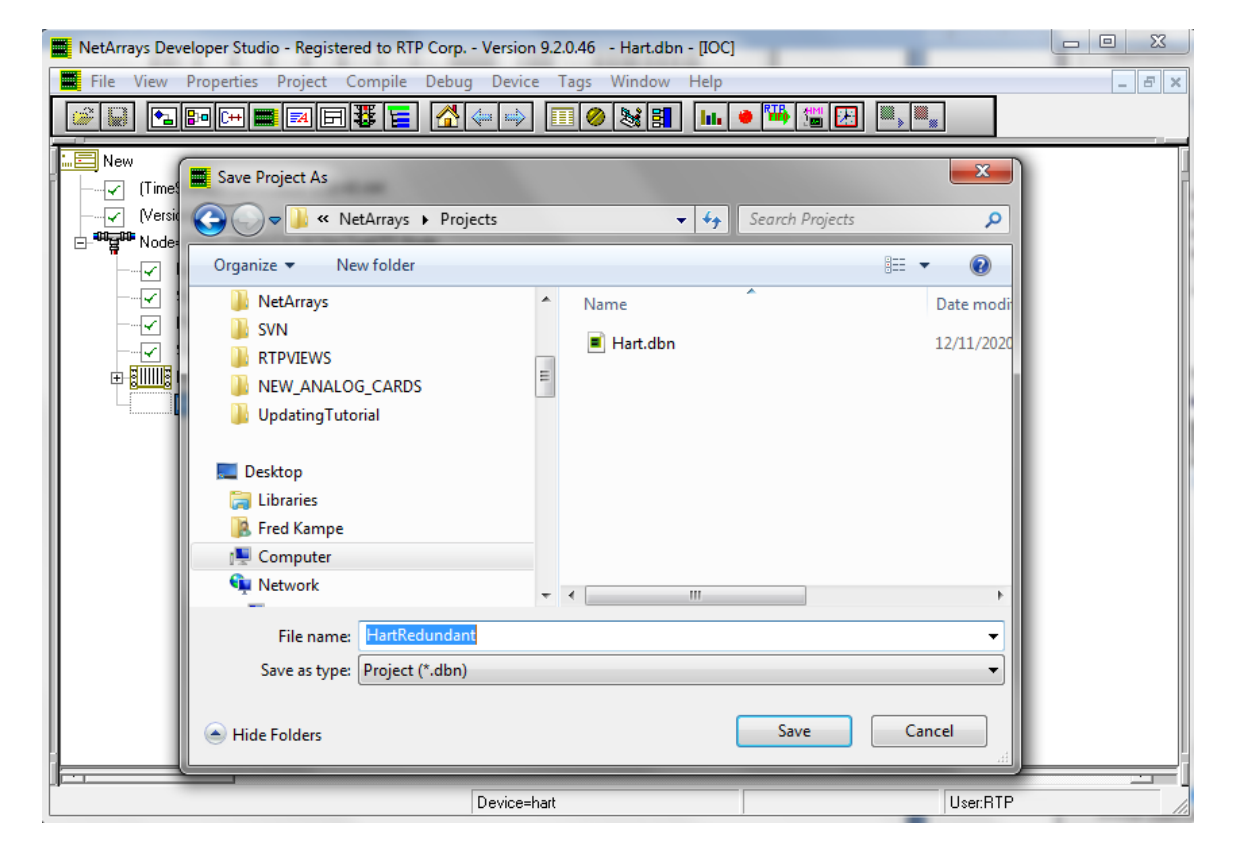

#### Go to File Save Hart.dbn As.. and save the program as HartRedundant.dbn

 Go to the configuration panel and expand the Rack 14D as shown in the figure below and then, Right Click on Slot 00=3145 – 16 Channel AO HART and select Copy As Redundant.

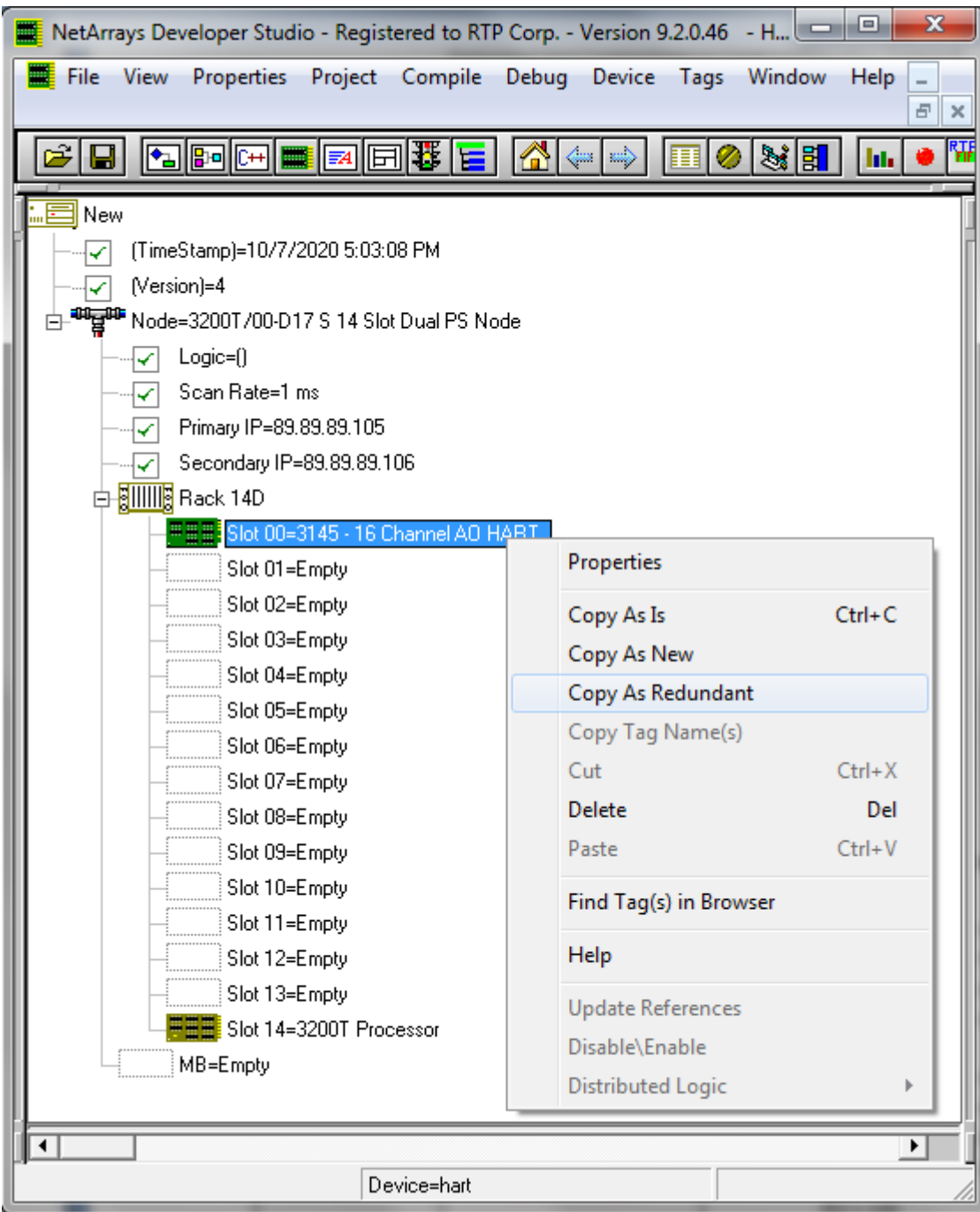

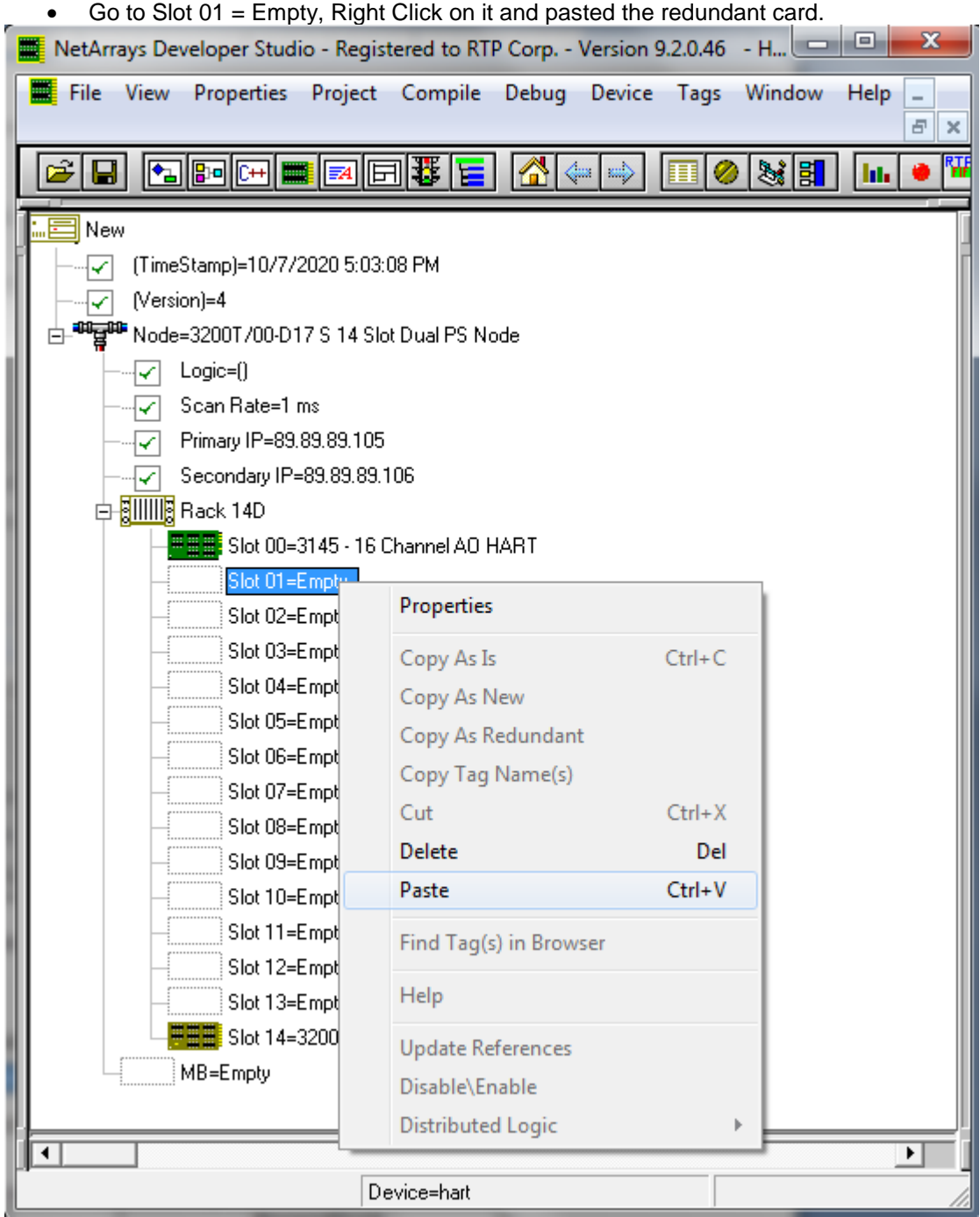

The configuration will look similar as the picture below.

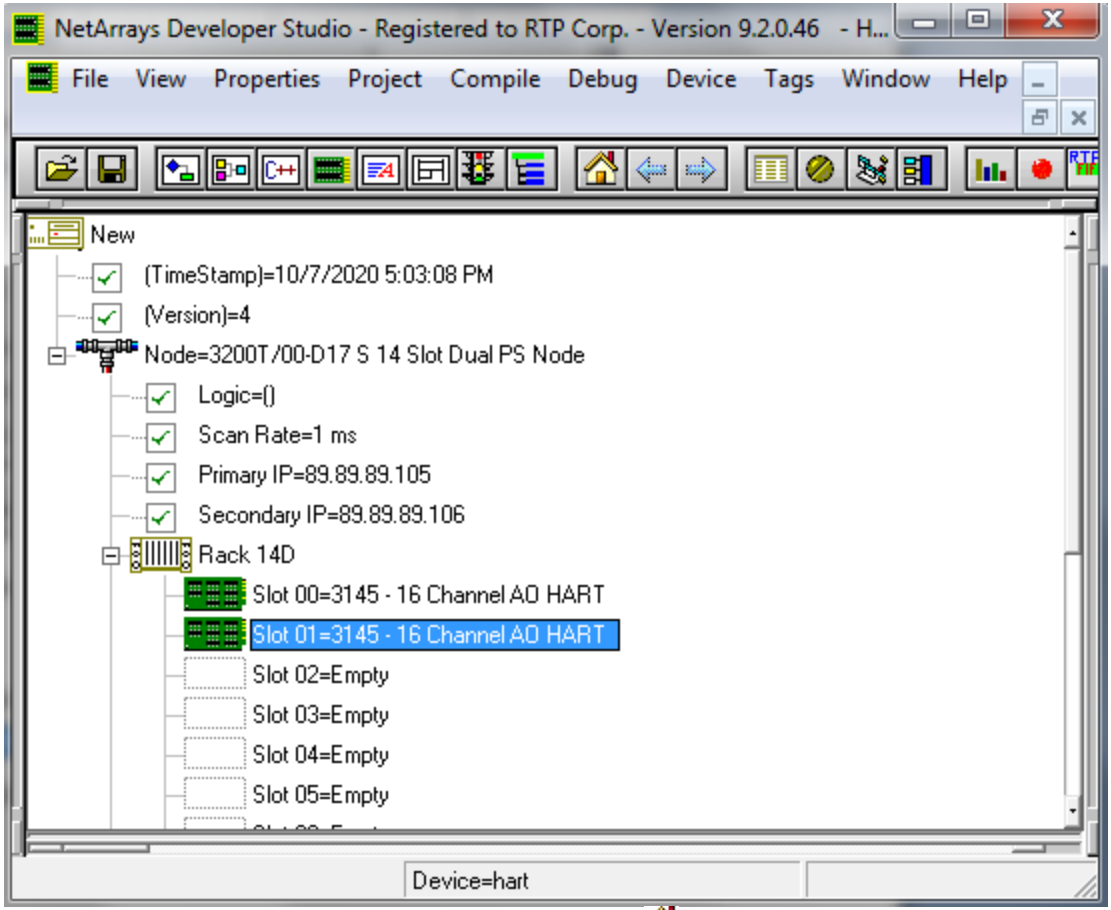

Return to the Main Form by clicking on the  $\Box$  button in the Main Toolbar and double click on the Integer Module.

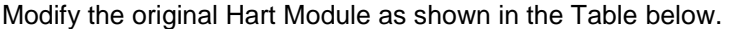

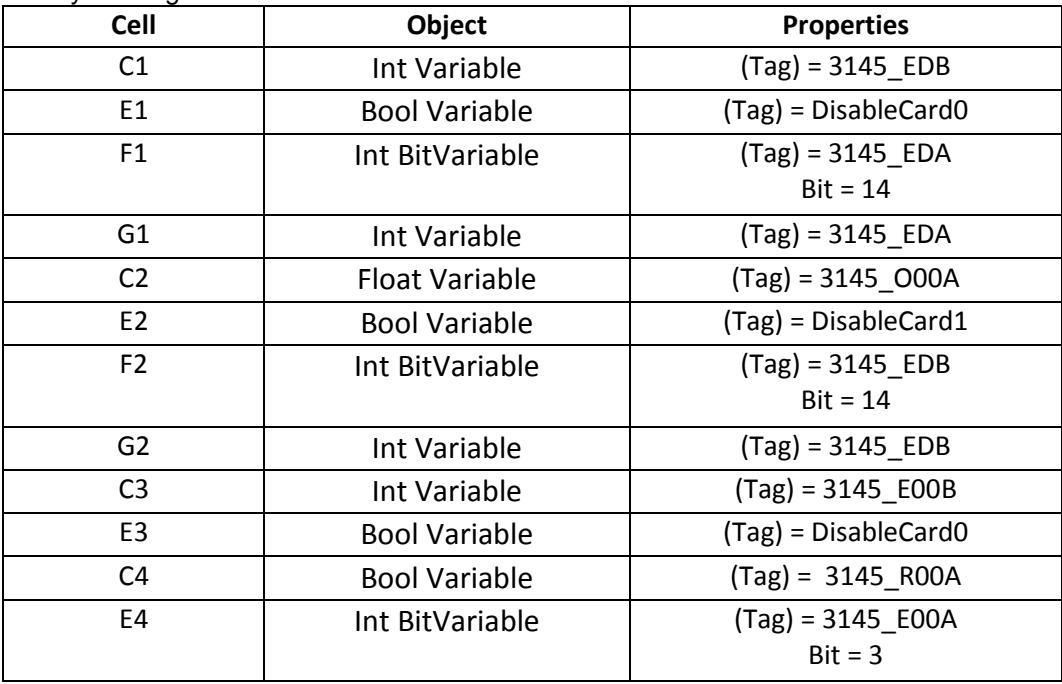

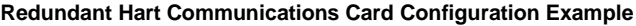

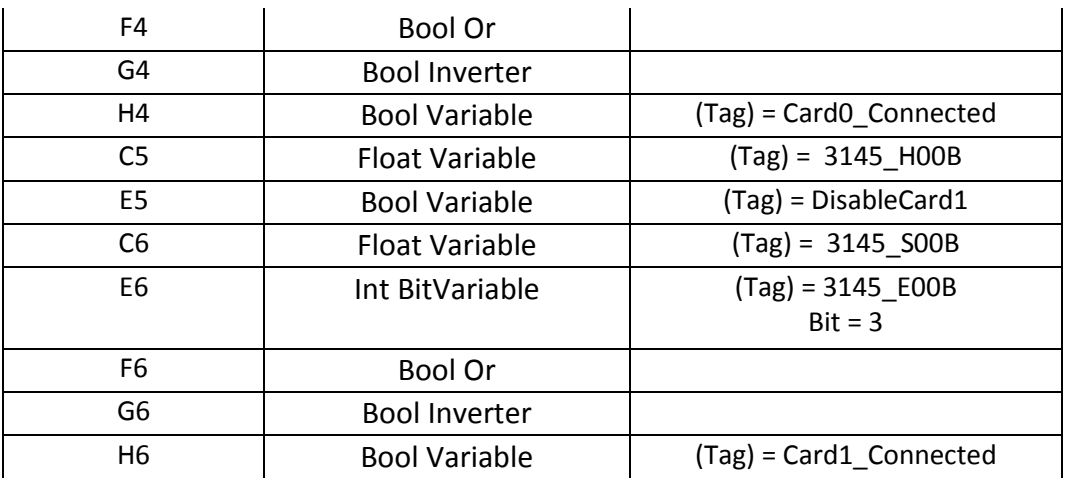

The Hart Module should look like the picture below after adding the new objects.

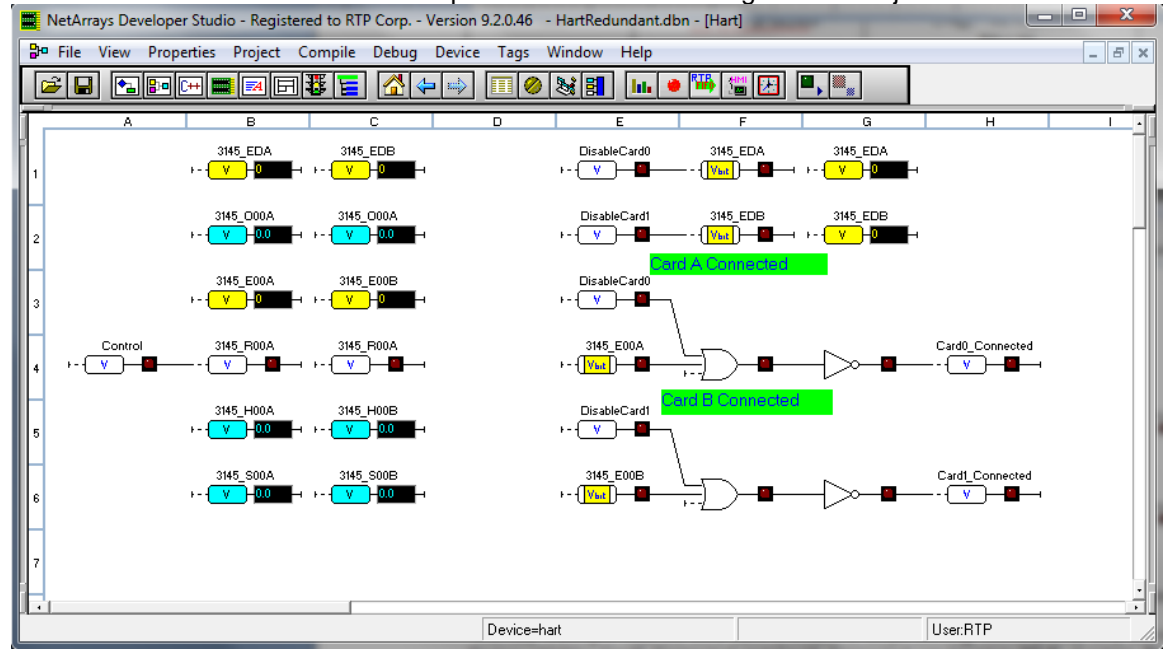

It is important to mention that the hart device can only be connected to one of the card at a time. This means that one of the cards is connected to the Hart device, the second card is on "Standby" waiting in case the other card is disable or stops working. Consequently, only one of the two variables Card0\_Connected and Card1\_Connected can be set to TRUE at a time. The logic below defines the signal validation mechanism of the Hart Device when it is connected redundantly. The Card Status and Channel Status are used to determine which of the two cards are connected to validate the source of the incoming signal value.

# **Verification**

# **Downloading the Program**

- Make sure that the 3145 Analog Cards are installed and connected to the Hart Device
- In NetArrays, select the target node containing the HART Cards from the **Device Select** menu.

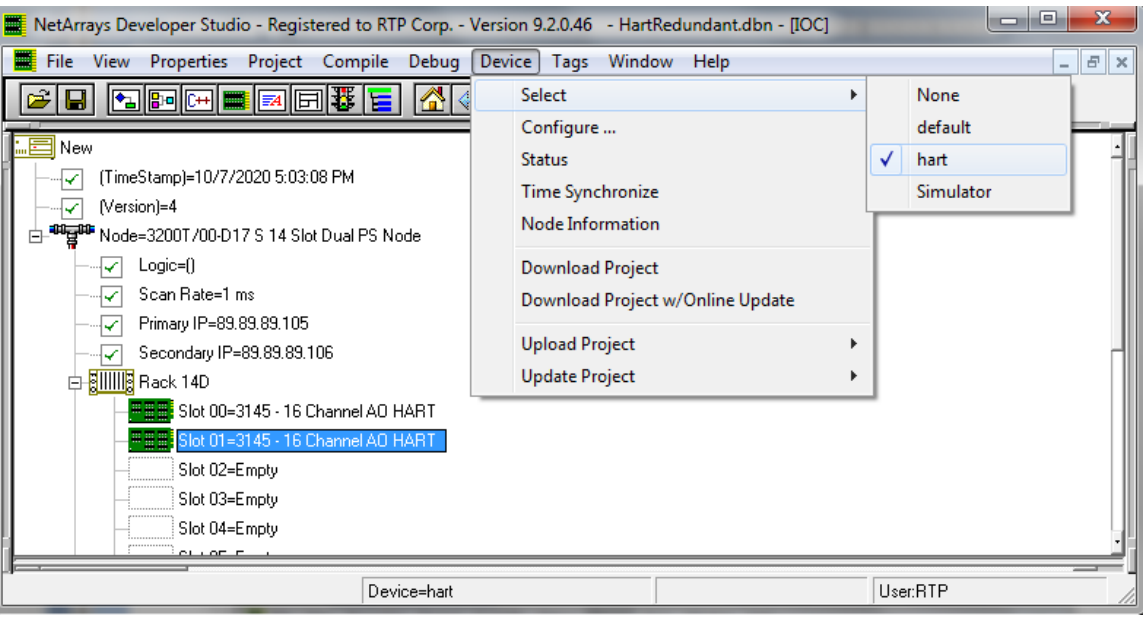

● Select **Device** and **Download Project** to download the project.

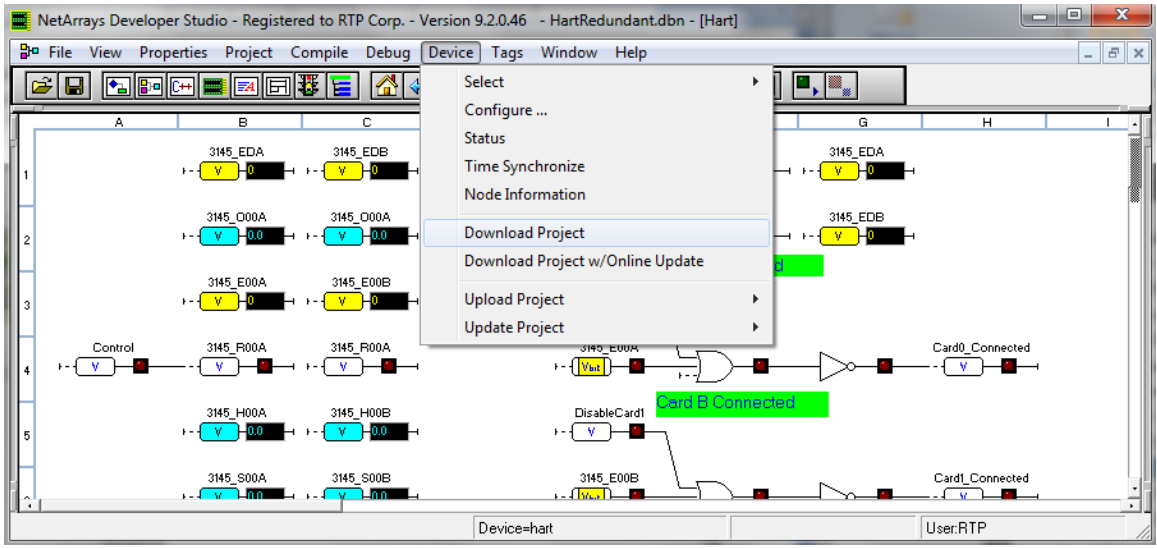

● Enter the Download Password, we use **rtp**, and select **OK**.

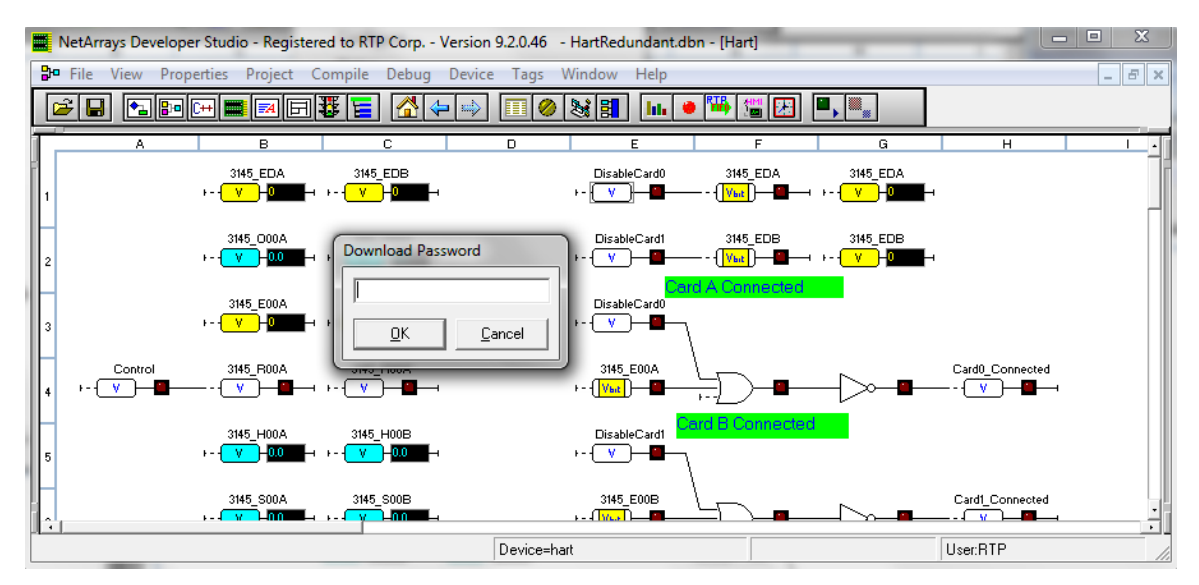

● Click "**Yes**" to overwrite to the current Target Node.

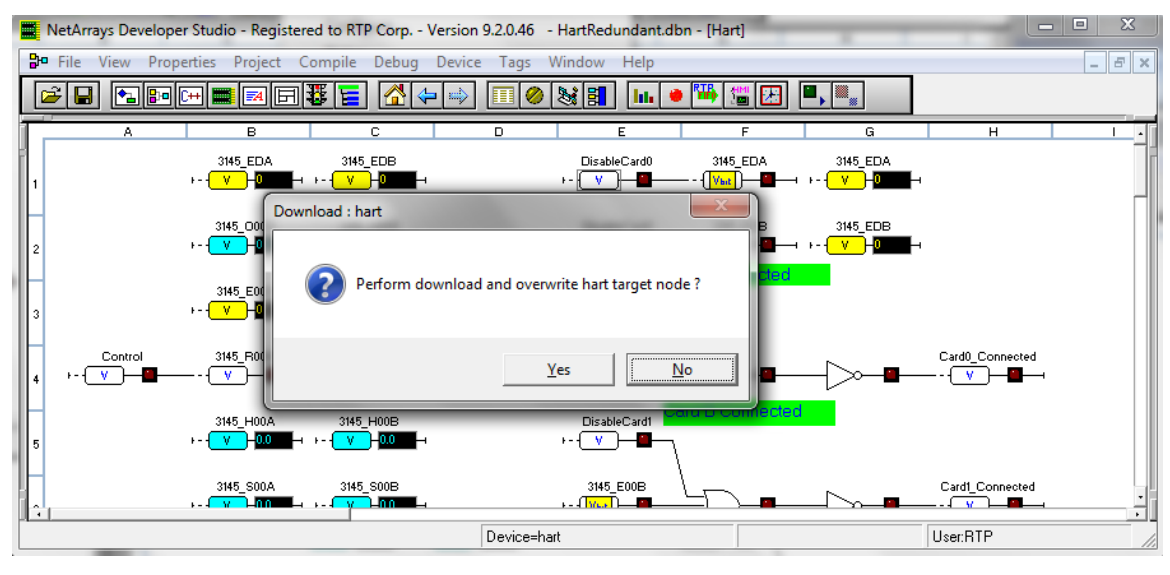

- Run the project in Debug mode by clicking on the **Run** button **in** in the Main Toolbar.
- Enter the Debug Password, we use **rtp**, and select **OK**.

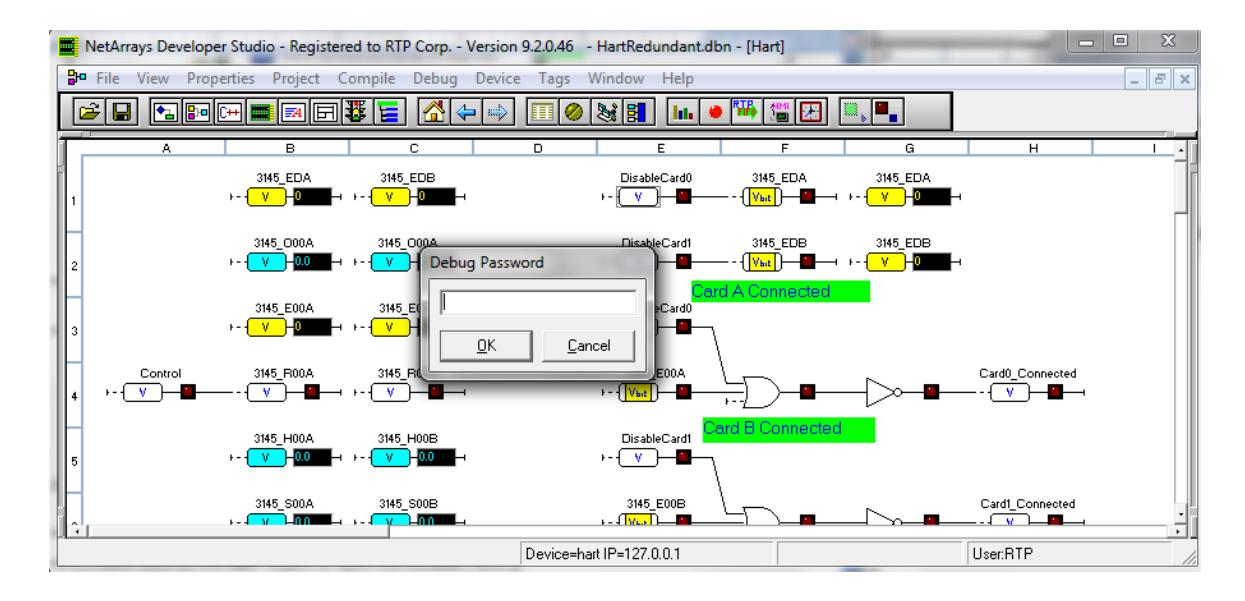

# **Verify Integer Module Form**

- Return to the Main Form by clicking on the **button in the Main Toolbar.**
- Double-click on the **Hart** object to open the Module Form.
- Right click once on the light of the Boolean Control variable as shown below. This will prompt Watch Plate Window that allows changing the value of the control variable.
- Right click once on the light of the Boolean DisableCard0 variable as shown below. This will prompt Watch Plate Window that allows enabling the redundant 3145 Analog Output card in slot 0.
- Right click once on the light of the Boolean DisableCard1 variable as shown below. This will prompt Watch Plate Window that allows enabling the redundant 3145 Analog Output card in slot 1.

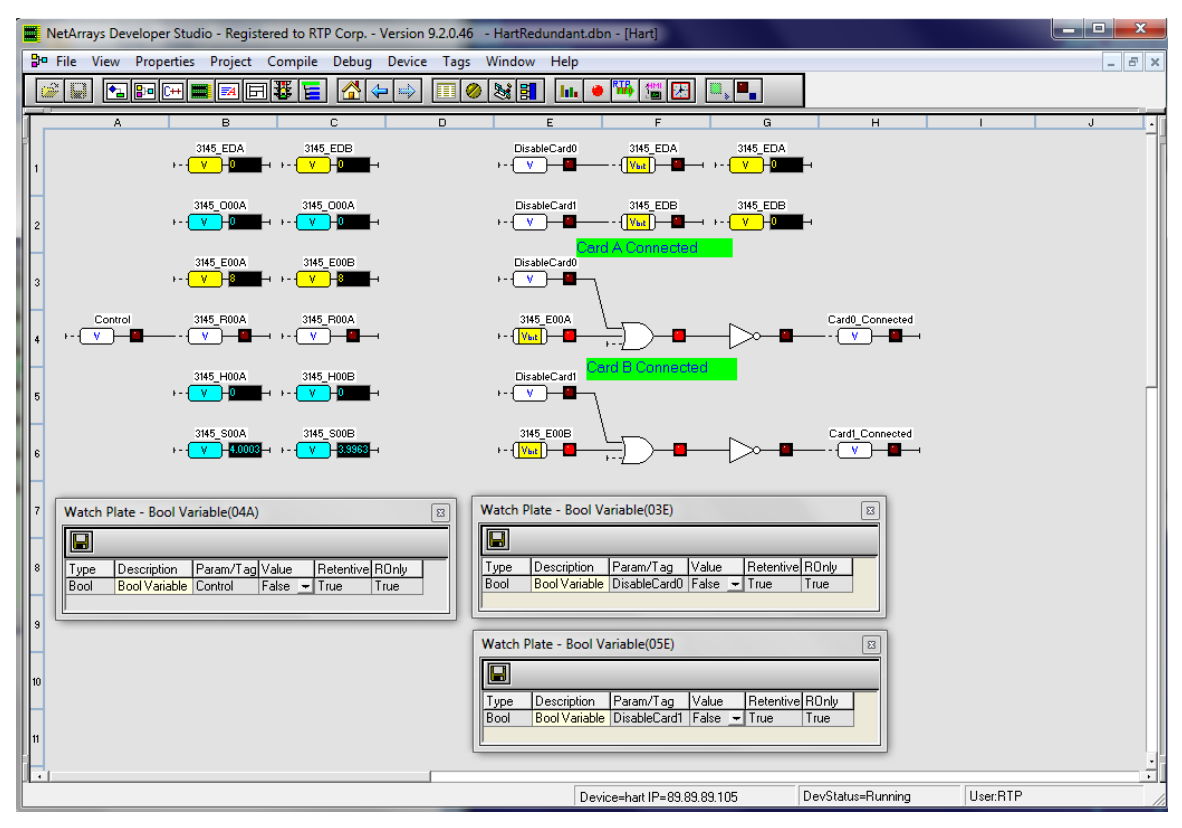

● Change the value Control Variable to True. This action activates the HART communication in the channel 0- of the 3145 Analog Output Card.

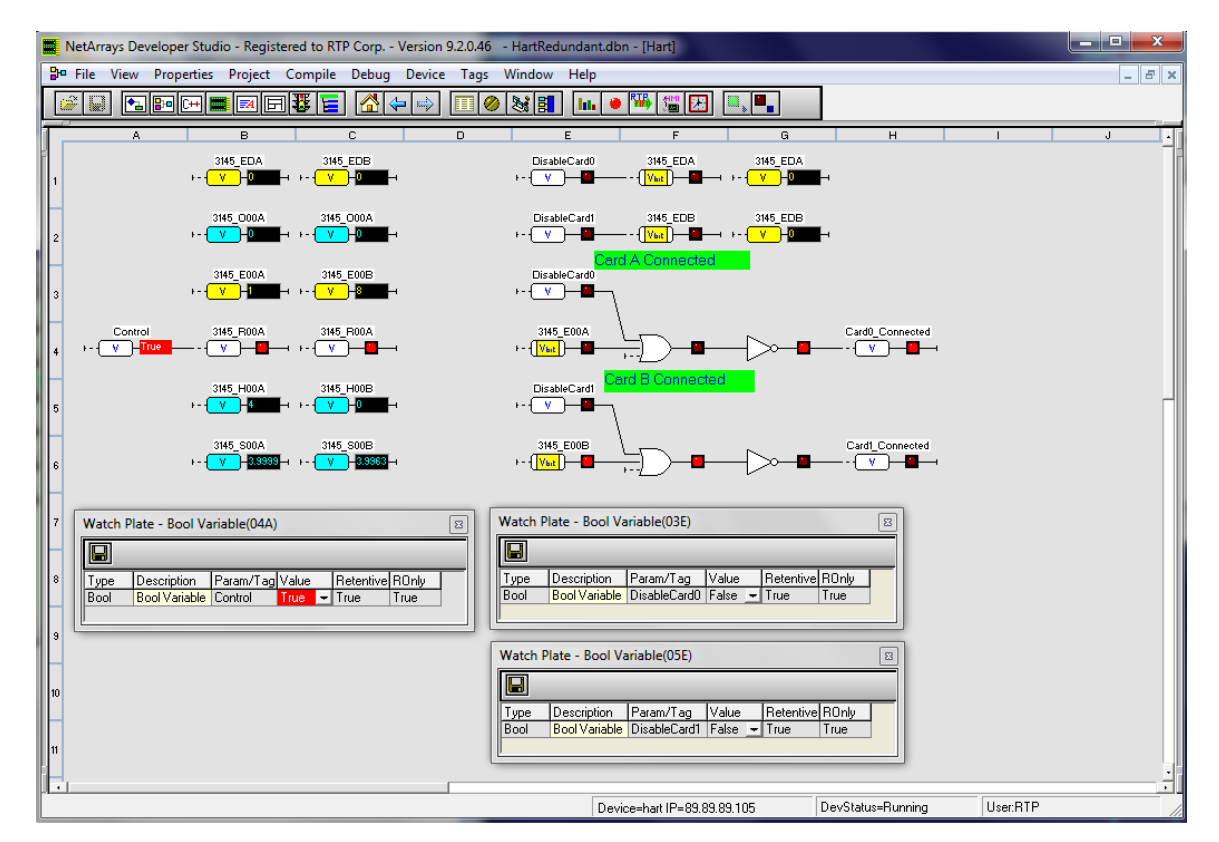

- Observe that the value of the variable 3145\_H00A is changing because the Boolean value of 3145\_R00A is TRUE. In addition, the card status indicates that the card is connected to the hart device because the Card0\_Connected variable is set to TRUE. The 3145 Card is receiving data from the Hart Device.
- If the input 3145\_H00A is not changing after the Boolean variable 3145\_R00A is set to TRUE, carefully check the configuration of the HART Communications Card and connection to the Hart device.
- Go to the Watch Plate for the Boolean DisableCard0 Variable and change it to True.

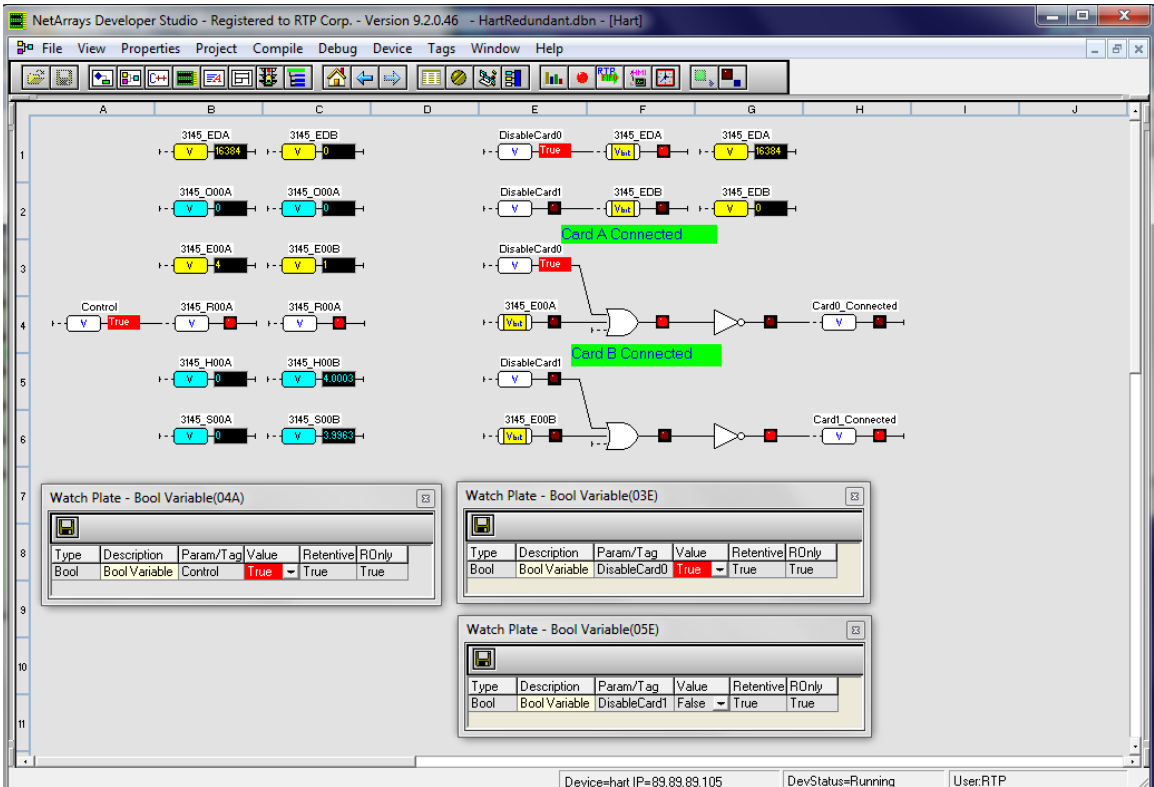

● This action disables the 3145 Card on slot 0.

- • Observe that the value of the variable 3145\_H00B is changing because the second card (3145 Analog Output Card on the slot 01) has taken control over the hart device. In addition, the card status indicates that the card is connected to the hart device because the Card0\_Connected variable is set to TRUE.
- Go to the Watch Plate for the Boolean DisableCard1 Variable and change it to True.
- This action disables the 3145 Card on slot 1. Now, both cards have been disabled.

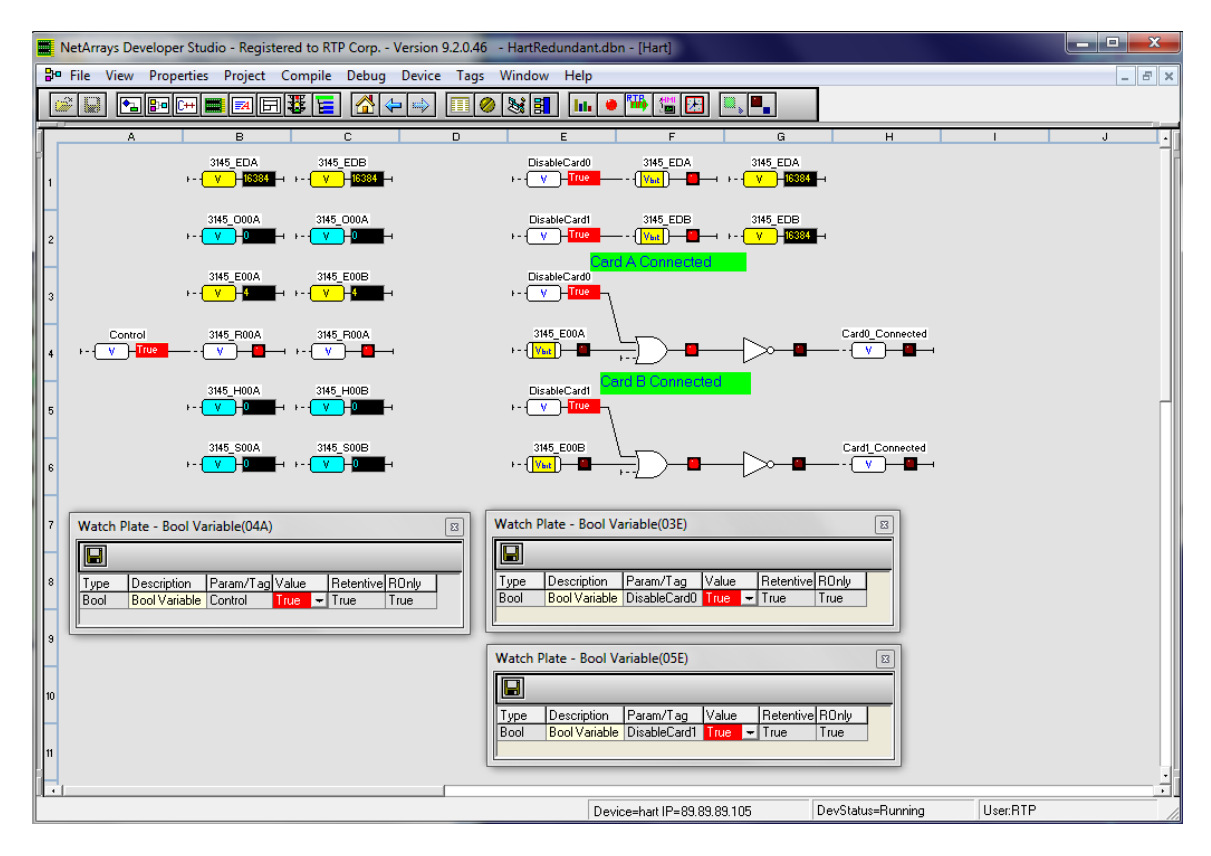

● ● Observe that the value of the variable 3145\_H00A and 3145\_H00B is equal to zero because neither of the two cards are connected to the hart device.

# **Status Window**

The Status Window should show the RTP3200T Node's **Device Status:** = "**Running**". The bottom panel should only show a message indicating that the 3145 Card on slot 0 is offline because at the end of the testing the card has been disabled. The status window indicates the system has no errors during initialization. In addition, the logs show that the variables Control, DisableCard1 and DisableCard0 have been changed to TRUE.

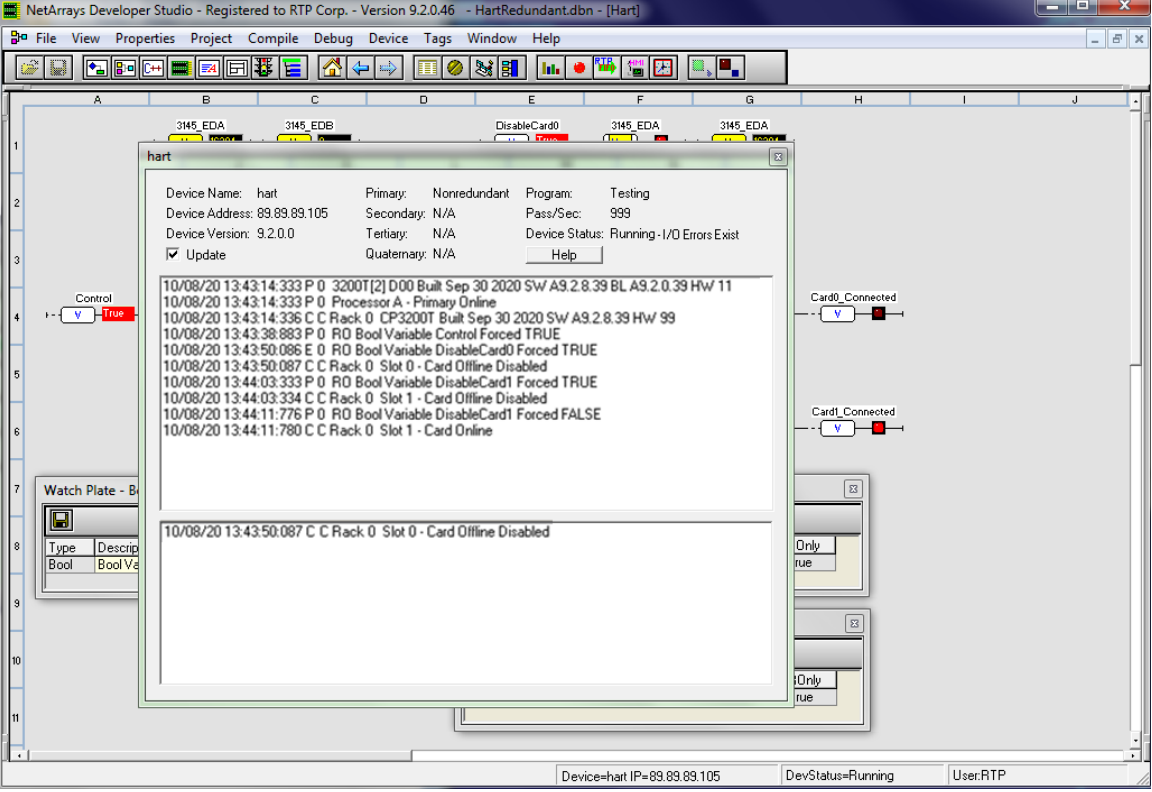